# Formulár laboratórneho sledovania TruSight™ Oncology Comprehensive (EU)

NA DIAGNOSTICKÉ POUŽITIE IN VITRO IBA NA EXPORT

## Návod na použitie

Prehľad pracovného postupu testu TruSight Oncology Comprehensive (TSO Comprehensive) je uvedený na obrázkoch [Obrázok 1](#page-1-0) a [Obrázok 2](#page-2-0).

Než začnete s protokolom, prečítajte si všetky varovania a upozornenia v *príbalovom letáku k testu TruSight Oncology Comprehensive (EU) (dokument č. 200007789)*.

## Postup práce pri príprave knižnice

<span id="page-1-0"></span>Obrázok 1 Pracovný postup procesu TSO Comprehensive (EU) (časť 1)

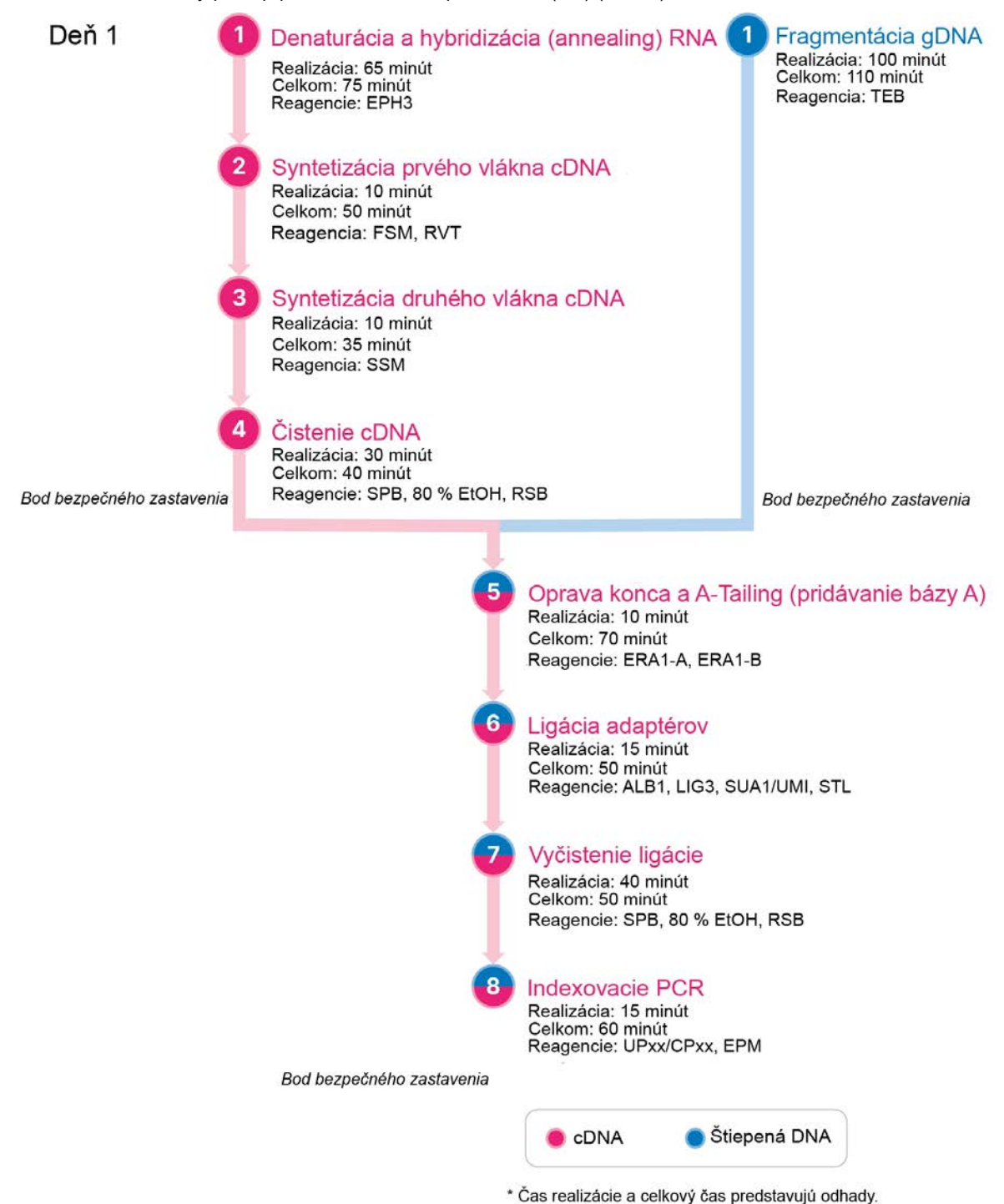

## Pracovný postup obohatenia

<span id="page-2-0"></span>Obrázok 2 Pracovný postup procesu TSO Comprehensive (EU) (časť 2)

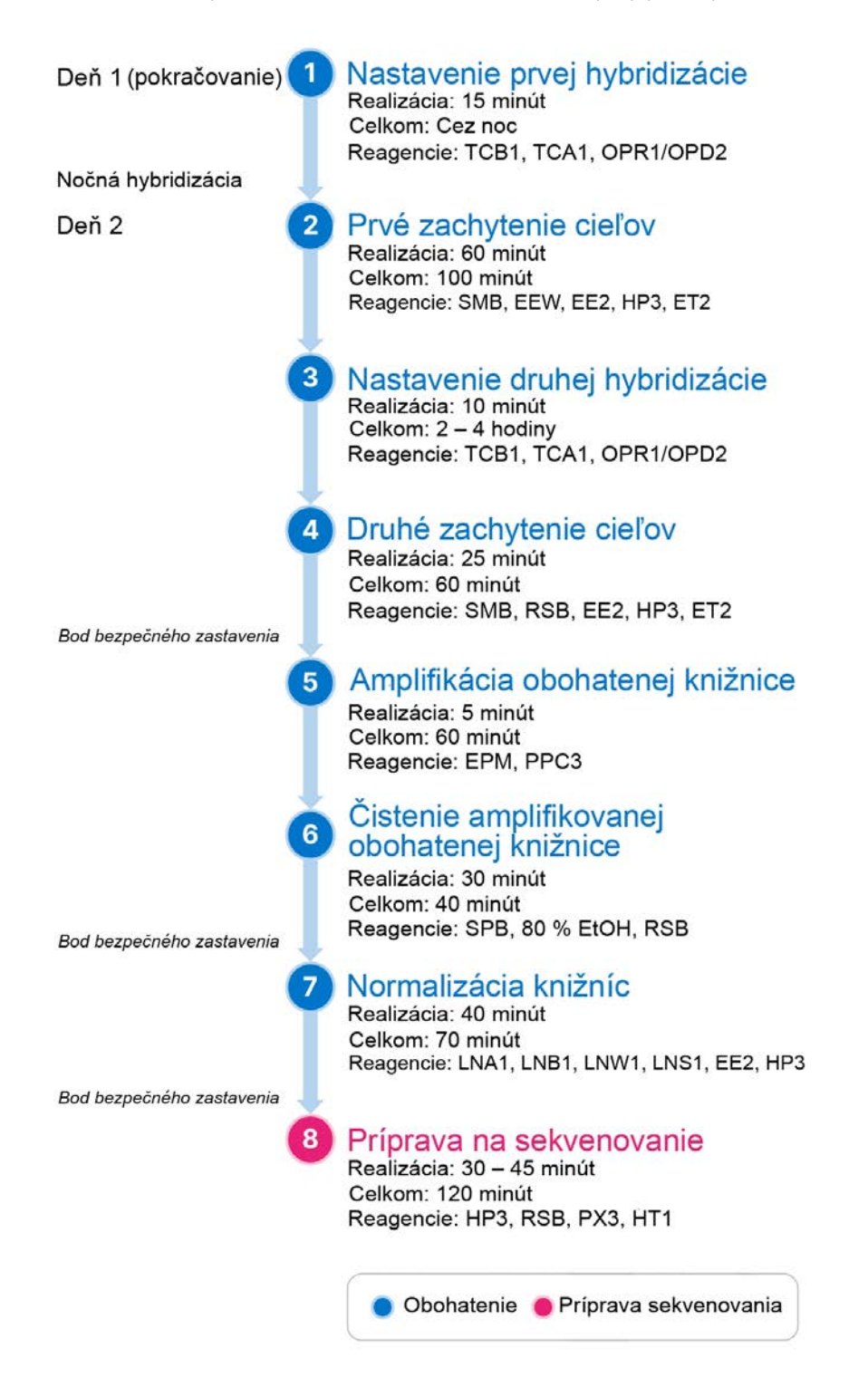

## <span id="page-3-0"></span>Programovanie tepelného cyklovača

□ 1 Než začnete s analýzou, uložte nasledujúce programy v predamplifikačných a postamplifikačných tepelných cyklovačoch.

| Krok procedúry                   | Názov<br>programu | Teplota veka | Reakčný<br>objem | Parametre tepelného cyklovača                                                                                          |
|----------------------------------|-------------------|--------------|------------------|----------------------------------------------------------------------------------------------------|
| Denaturácia a hybridizácia RNA   | LQ-RNA            | 100 °C       | $17 \mu$         | $\cdot$ 65 °C, 5 minút<br>∗ 4 °C. 1 minúta<br>• 4 °C, podržanie                                                        |
| Syntetizácia prvého vlákna cDNA  | 1stSS             | 100 °C       | 25 µl            | $\cdot$ 25 °C. 10 minút<br>$\cdot$ 42 °C. 15 minút<br>$\cdot$ 70 °C. 15 minút<br>∙ 4 °C, 1 minúta<br>• 4 °C, podržanie |
| Syntetizácia druhého vlákna cDNA | 2ndSS             | 30 °C        | $50$ $\mu$       | $\cdot$ 16 °C, 25 minút<br>∗ 4 °C. 1 minúta<br>• 4 °C, podržanie                                                       |

Tabuľka 1 Programy predamplifikačného tepelného cyklovača

Ak nie je možné nastaviť teplotu veka pri kroku 2ndSS na 30 °C, vypnite možnosť predohriatia veka.

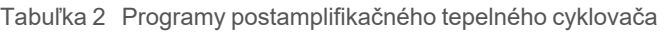

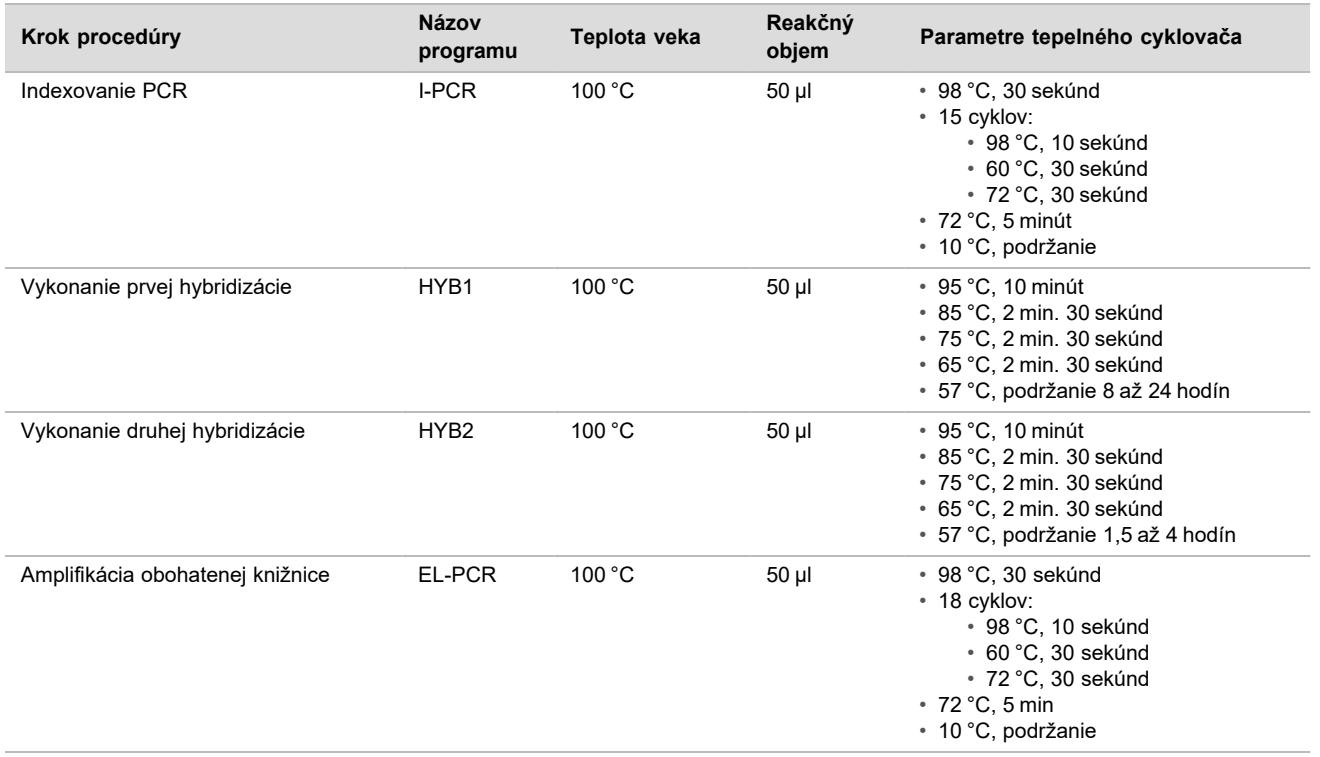

## Zadanie informácií o chode

Aplikácia Local Run Manager prístroja NextSeq 550Dx je softvér používaný na nastavenie chodu TSO Comprehensive. Ďalšie informácie nájdete v *príručke k pracovnému postupu analytického modulu Local Run Manager TruSight Oncology Comprehensive (EU) (dokument č. 200008661)*.

Informácie o nastavení chodu a vzorky zadajte priamo do analytického modulu TruSight Oncology Comprehensive.

Nastavenie parametrov chodu

- □ 1 Prihláste sa do aplikácie Local Run Manager v prístroji alebo pomocou počítača pripojeného do siete.
- □ 2 Vyberte možnosť **Create Run** (Vytvoriť chod) a potom vyberte možnosť **TSO Comp (EU)**.
- □ 3 Zadajte názov chodu, ktorý identifikuje chod počnúc sekvenovaním až po analýzu s nasledujúcimi kritériami.
	- $\geq 1 40$  znakov.
	- $\blacktriangleright$  Iba alfanumerické znaky, znaky podčiarknutia alebo pomlčky.
	- $\blacktriangleright$  Pred znakmi podčiarknutia, pomlčkami a za nimi musí nasledovať alfanumerický znak.
	- ▶ Jedinečné v rámci všetkých chodov v prístroji.
- □ 4 **[Voliteľné]** Na zjednodušenie identifikácie chodu zadajte opis chodu s nasledujúcimi kritériami.
	- $\blacktriangleright$  1 150 znakov.
	- $\blacktriangleright$  Iba alfanumerické znaky alebo medzery.
	- $\blacktriangleright$  Pred medzerami a za nimi musí nasledovať alfanumerický znak.

## Stanovenie vzoriek pre chod

Pomocou niektorej z nižšie uvedených možností stanovte vzorky pre chod.

- ► **Enter samples manually** (Manuálne zadanie vzoriek) použite prázdnu tabuľku na obrazovke Create Run (Vytvorenie chodu).
- ► Import samples (Importovanie vzoriek) prejdite do externého súboru vo formáte hodnôt oddelených čiarkou (\*.csv). Na obrazovke Create Run (Vytvorenie chodu) bude k dispozícii šablóna na stiahnutie.

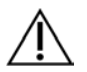

## UPOZORNENIE

Nezhody medzi vzorkami a indexovacími primérmi môžu spôsobiť vykázanie nesprávneho výsledku v dôsledku toho, že nedôjde k pozitívnej identifikácii vzorky. Než začnete s prípravou knižnice, zadajte ID vzoriek a priraďte indexy v aplikácii Local Run Manager. Počas prípravy knižnice si zaznamenajte ID vzorky, indexy a orientáciu jamiek na platničke.

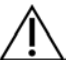

## UPOZORNENIE

S cieľom vyhnúť sa strate údajov dbajte na to, aby pred uložením chodu neprebiehala inštalácia databázy KB.

## Manuálne zadanie vzoriek

- □ 1 Do poľa Sample ID (ID vzorky) zadajte jedinečnú identifikáciu vzorky s nasledujúcimi kritériami. **Najprv je potrebné pridať všetky kontrolné vzorky.** Ďalšie informácie nájdete v časti *[Kontrolné vzorky](#page-6-0)* na strane 7.
	- $\blacktriangleright$  1 25 znakov.
	- $\blacktriangleright$  Iba alfanumerické znaky, znaky podčiarknutia alebo pomlčky.
	- $\blacktriangleright$  Pred znakmi podčiarknutia, pomlčkami a za nimi musí nasledovať alfanumerický znak.
- □ 2 **[Voliteľné]** Do poľa Sample Description (Opis vzorky) zadajte opis vzorky s nasledujúcimi kritériami.
	- $\geq 1 50$  znakov.
	- lba alfanumerické znaky, pomlčky, znaky podčiarknutia alebo medzery.
	- <sup>u</sup> Pred medzerami, znakmi podčiarknutia a pomlčkami a za nimi musí nasledovať alfanumerický znak.
- □ 3 Vyberte index pre knižnicu DNA alebo knižnicu RNA pripravenú zo vzorky.
	- Dbajte na to, aby boli vzorky RNA a DNA v osobitných stĺpcoch.

Pole DNA i7+i5 Sequence (Sekvencia DNA i7 + i5) sa automaticky vyplní po výbere ID indexu DNA. Pole RNA i7+i5 Sequence (Sekvencia RNA i7 + i5) sa automaticky vyplní po výbere ID indexu RNA.

Okrem tu uvedeného zhrnutia si prečítajte aj *príbalový leták k testu TruSight Oncology Comprehensive (EU) (dokument č. 200007789)*, v ktorom nájdete informácie o výbere ID indexu.

- <sup>u</sup> V prípade knižnice zo vzorky DNA vyberte jedinečné ID indexu (indexy UPxx alebo CPxx) z rozbaľovacieho zoznamu DNA Index ID (ID indexu DNA).
- ▶ V prípade knižnice zo vzorky RNA vyberte jedinečné ID indexu (iba UPxx) z rozbaľovacieho zoznamu RNA index ID (ID indexu RNA).
- ► Ak sú do chodu zahrnuté celkovo tri knižnice, postupujte podľa pokynov na výber indexu v *príbalovom letáku k testu TruSight Oncology Comprehensive (EU) (dokument č. 200007789)*.
- □ 4 Pomocou poľa Tumor Type (Typ tumoru) priraďte každej vzorke typ tumoru (vyberte čo najviac špecifický dostupný tumor). Prečítajte si časť *[Výber typu tumoru](#page-6-1)* na strane 7.
- □ 5 Pomocou poľa Tumor Type (Typ tumoru) priraďte ku každej kontrolnej vzorke niektorý z nasledujúcich typov kontrol. Prečítajte si časť *[Kontrolné vzorky](#page-6-0)* na strane 7.
	- DNA External Control (Externá kontrola DNA)
	- RNA External Control (Externá kontrola RNA)
	- DNA No-Template Control (Kontrola DNA bez templátu)
	- RNA No-Template Control (Kontrola RNA bez templátu)

Ak používate kontrolu Consumable Prefix DNA, typom kontroly bude externá kontrola DNA. Ak používate kontrolu Consumable Prefix RNA, typom kontroly bude externá kontrola RNA.

- □ 6 Priraďte pohlavie.
- □ 7 **[Voliteľné]** Na exportovanie informácií o vzorke do externého súboru vyberte možnosť **Export to CSV** (Exportovať do súboru CSV).
- □ 8 Na obrazovke Create Run (Vytvorenie chodu) si prezrite informácie. Nesprávne informácie môžu ovplyvňovať výsledky.
- □ 9 Vyberte možnosť **Save Run** (Uložiť chod).

<span id="page-5-0"></span>Import vzoriek

- □ 1 Vyberte možnosť **Import CSV** (Importovať súbor CSV) a prejdite do umiestnenia súboru s informáciami o vzorke. Existujú dva typy súborov, ktoré môžete importovať.
	- Vyberte možnosť **Download CSV** (Stiahnuť súbor CSV) na obrazovke Create Run (Vytvorenie chodu) na stiahnutie novej šablóny s informáciami o vzorke. Súbor CSV obsahuje požadované hlavičky stĺpcov a formát na import. Zadajte informácie o vzorke do každého stĺpca pre vzorky v chode. Do stĺpca Tumor Type (Typ tumoru) zadajte výraz/označenie typu tumoru alebo priradený kód. Pole Tumor Type (Typ tumoru) sa používa aj na označenie vzoriek ako kontrolných (prečítajte si časť *[Kontrolné vzorky](#page-6-0)* na strane 7).
	- Použite súbor s informáciami o vzorke, ktorý bol exportovaný z analytického modulu TSO Comprehensive použitím funkcie Export to CSV (Exportovať do súboru CSV).
- □ 2 Na obrazovke Create Run (Vytvorenie chodu) si prezrite importované informácie. Nesprávne informácie môžu ovplyvňovať výsledky.
- □ 3 **[Voliteľné]** Na exportovanie informácií o vzorke do externého súboru vyberte možnosť **Export to CSV** (Exportovať do súboru CSV).
- □ 4 Vyberte možnosť **Save Run** (Uložiť chod).

## <span id="page-6-0"></span>Kontrolné vzorky

Modul TSO Comprehensive vyžaduje použitie panelovej kontroly. Označenie vzorky ako kontrolnej automaticky nastaví pohlavie vzorky na neznáme. Ak chcete označiť vzorku ako kontrolnú, vyberte niektorý zo štyroch typov kontrolných vzoriek v poli Tumor Type (Typ tumoru): DNA External Control (positive DNA control) (Externá kontrola DNA (pozitívna kontrola DNA)), DNA No-Template Control (Kontrola DNA bez templátu), RNA External Control (positive RNA control) (Externá kontrola RNA (pozitívna kontrola RNA)) alebo RNA No-Template Control (Kontrola RNA bez templátu). Prečítajte si časť *[Výber typu tumoru](#page-6-1)* na strane 7, v ktorej nájdete informácie o nastavení typu tumoru pre všetky typy vzoriek počas nastavenia chodu.

V rámci chodu je možné špecifikovať iba jeden z každého typu kontrolnej vzorky. V prípade externej kontroly DNA alebo kontroly DNA bez templátu je možné špecifikovať iba knižnicu DNA. V prípade externej kontroly RNA alebo kontroly RNA bez templátu je možné špecifikovať iba knižnicu RNA. Knižnice označené ako kontroly DNA alebo RNA bez templátu sa nepočítajú do maximálneho počtu knižníc v chode.

## <span id="page-6-1"></span>Výber typu tumoru

Pre každú vzorku je potrebné špecifikovať typ tumoru. Okrem typov kontrol sú dostupné typy tumoru odvodené z nainštalovanej databázy KB a v prípade aktualizovaných verzií databázy KB sa môžu meniť.

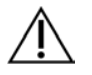

## UPOZORNENIE

Nesprávny výber typu tumoru môže viesť k nesprávnym výsledkom. Vyriešte všetky varovania, ktoré sa zobrazia počas určovania typov tumorov, aby nedošlo k zlyhaniu analýzy.

Označenia typov tumorov sú súčasťou hierarchickej ontológie ochorenia v databáze KB, ktorá je zostavená na princípe vzťahu podradenosti a nadradenosti. Napríklad označenie nemalobunkový karcinóm pľúc je podradený označeniu karcinóm pľúc, pretože nemalobunkový karcinóm pľúc je typom karcinómu pľúc. [Obrázok 3](#page-7-0) uvádza podmnožinu vzorovej ontológie ochorenia s vyobrazením pevného tumoru ako koreňového označenia/výrazu a s označeniami priradenými ku karcinómu pľúc a štítnej žľazy (iné typy tumoru nie sú vyobrazené). Výraz, ktorý je prepojený prostredníctvom vzťahov nadradenosti a podradenosti k označeniam nižšej úrovne, sa nazýva predchodca. Pripojené označenia nižšej úrovne sú nasledovníci termínu, ktorý je predchodcom. Napríklad rakovina pľúc je predchodcom adenokarcinómu pľúc a malobunkového karcinómu pľúc, a medulárny karcinóm štítnej žľazy je nasledovníkom karcinómu štítnej žľazy a pevného tumoru.

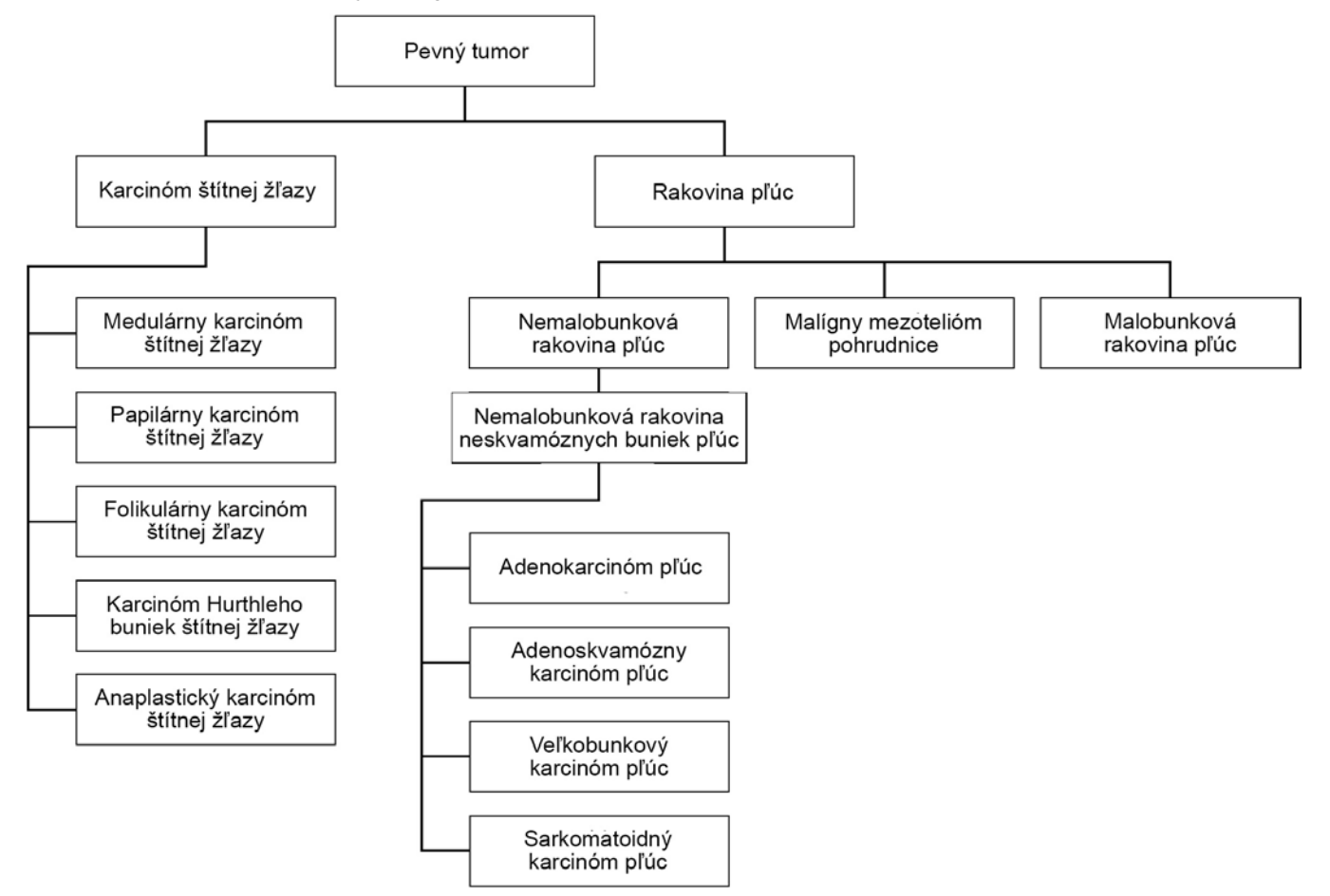

<span id="page-7-0"></span>Obrázok 3 Podmnožina vzorovej ontológie ochorenia

Vybratý typ tumoru pre vzorku pacienta ovplyvňuje nasledujúce aspekty:

- ► Účely určenia pridruženej diagnostiky, ktoré sa vzhľadom na vzorku budú hodnotiť. V rámci daného predpokladu budú hodnotené iba pacientske vzorky s typom tumoru, ktorý je presnou zhodou alebo nasledovníkom typu tumoru pre účel určenia pridruženej diagnostiky.
- <sup>u</sup> Varianty profilovania tumoru, ktoré budú zahrnuté do správy modulu TSO Comprehensive.
- Nasledujúce pokyny opisujú proces výberu typu tumoru prostredníctvom obrazovky Create Run (Vytvorenie chodu). Typ tumoru je taktiež možné nastaviť importovaním súboru CSV obsahujúceho typ tumoru (prečítajte si časť *[Import](#page-5-0) vzoriek* [na strane 6](#page-5-0)).
- □ 1 Dvojitým kliknutím na bunku Tumor Type (Typ tumoru) v riadku danej vzorky zobrazíte dostupné typy tumorov. Dostupné typy tumorov sa zobrazia v hierarchickom zozname s abecedným usporiadaním. Pole Tumor Type (Typ tumoru) sa používa aj na určenie typu kontroly kontrolných vzoriek (prečítajte si časť *[Kontrolné vzorky](#page-6-0)* na strane 7).
- □ 2 Vyhľadajte a vyberte požadovaný typ tumoru v zozname alebo pomocou vyhľadávacieho panela v hornej časti okna Tumor Type (Typ tumoru).

## Príprava na kroky protokolu

Pomocou čistiaceho prostriedku na inhibíciu RNázy/DNázy dôkladne dekontaminujte pracovné oblasti.

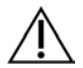

## UPOZORNENIE

Všetky procedúry v rámci pracovného postupu vyžadujú použitie prostredia bez obsahu RNázy/DNázy.

- □ 2 Nastavte predamplifikačné programy tepelného cyklovača. Prečítajte si časť *[Programovanie tepelného cyklovača](#page-3-0)* [na strane 4](#page-3-0)
- □ 3 Pri nastavovaní ultrazvukového zariadenia postupujte podľa pokynov výrobcu.
- □ 4 Ak spracúvate iba vzorky DNA, pokračujte priamo časťou *[Fragmentácia gDNA](#page-12-0)* na strane 13.
- □ 5 Vyberte kontroly RNA z miesta uloženia.
- □ 6 Vytiahnite skúmavky s reagenciami z balenia a postupujte podľa pokynov na rozmrazenie.

Tabuľka 3 Súprava TruSight Oncology Comp RNA Library Prep (č. položky 20031127)

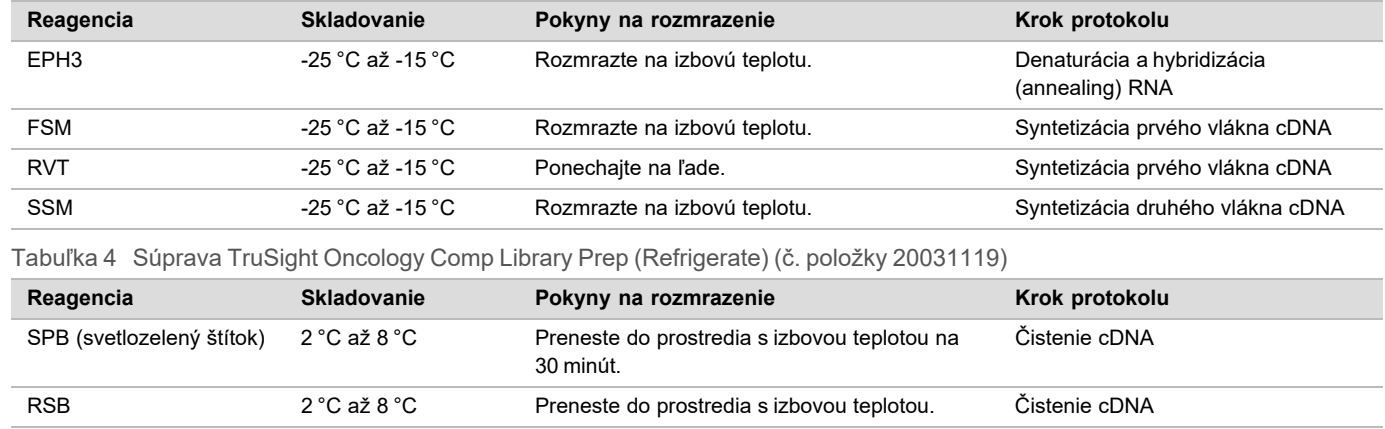

## Denaturácia a hybridizácia (annealing) RNA

## Príprava

- □ 1 Pripravte si nasledujúce reagencie.
	- ► EPH3 pripravte ju a odložte nabok.
	- ► FSM vírením premiešajte. Krátko odstreďte a pipetovaním premiešajte. Skontrolujte výskyt usadenín. V prípade ich existencie miešajte dovtedy, kým sa usadeniny nerozpustia.
	- ▶ RVT krátko odstreďte a pipetovaním premiešajte. Ponechajte na ľade.

POZNÁMKA RVT je viskózny roztok. Pipetujte vždy pomaly, aby nedochádzalo k tvorbe bublín.

□ 2 Do skúmavky do mikroodstredivky preneste nasledujúce objemy na vytvorenie zmesi FSM + RVT Master mix.

Tabuľka 5 Zmes FSM + RVT Master Mix

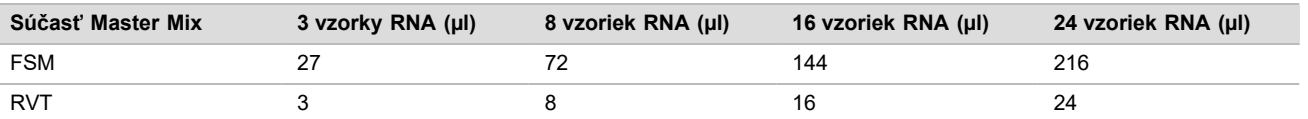

Táto tabuľka obsahuje objemový prebytok. Informácie o výpočtoch nájdete v časti Manipulácia s reagenciami v *príbalovom letáku k súprave TruSight Oncology Comprehensive (EU) (doument č. 200007789)*.

□ 3 10-násobným pipetovaním premiešajte.

□ 4 Uložte zmes FSM + RVT Master Mix na ľad, kým nespustíte *[Syntetizácia prvého vlákna cDNA](#page-9-0)* na strane 10.

## Postup

- □ 1 Rozmrazte extrahované vzorky RNA a kontroly RNA na ľade. Kontroly RNA spracujte ako vzorky v rámci zvyšnej časti protokolu. Informácie o kvantifikácii vzoriek nájdete v *príbalovom letáku k súprave TruSight Oncology Comprehensive (EU) (dokument č. 200007789)*.
- □ 2 10-násobným pipetovaním každej vzorky RNA vzorky premiešajte.
- $\Box$  3 Použite vodu bez obsahu RNázy/DNázy na prípravu 40 ng každej vzorky RNA s celkovým objemom 8,5 µl (4,7 ng/µl). V prípade kontrol RNA použite koncentráciu uvedenú na označení skúmavky.
- □ 4 Označte novú platničku PCR s 96 jamkami ako CF (fragmenty cDNA).
- □ 5 Pridajte 8,5 µl každej vzorky RNA do jedinečnej jamky platničky CF PCR.
- □ 6 Počas nastavovania chodu dbajte na to, aby sa rozloženie platničky so vzorkami a indexy pre každú vzorku zhodovali s chodom naplánovaným v softvéri Local Run Manager.
- □ 7 Vírením premiešajte EPH3 a výsledný produkt krátko odstreďte.
- □ 8 Do každej jamky na vzorku pridajte 8,5 µl EPH3.
- □ 9 Na platničku CF PCR umiestnite adhezívne tesniace pokrytie.

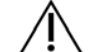

#### UPOZORNENIE

Okraje a jamky riadne utesnite, aby nedošlo k odparovaniu.

- □ 10 Pretrepávajte pri otáčkach 1200 ot./min 1 minútu.
- 11 Odstreďujte pri otáčkach 280 × g 1 minútu.
- □ 12 Vložte do tepelného cyklovača a spustite program LQ-RNA. Prečítajte si časť *[Programovanie tepelného cyklovača](#page-3-0)* na strane 4
- $\Box$  13 Keď vzorky dosiahnu 4 °C, počkajte jednu minútu a potom ihneď pokračujte ďalším krokom.

## <span id="page-9-0"></span>Syntetizácia prvého vlákna cDNA

## **Postup**

Dátum a čas začiatku

- □ 1 Vyberte platničku CF PCR z tepelného cyklovača.
- $\Box$  2 Pipetovaním (5-krát) premiešajte zmes FSM + RVT Master Mix.
- $\Box$  3 Do každej jamky na vzorky pridajte 8  $\mu$ l zmesi FSM + RVT Master Mix.
- □ 4 Pipetovaním premiešajte (5-krát).
- $\Box$  5 Zvyšnú zmes FSM + RVT Master Mix zlikvidujte.
- □ 6 Na platničku CF PCR umiestnite adhezívne tesniace pokrytie. Okraje a jamky riadne utesnite, aby nedošlo k odparovaniu.
- □ 7 Pretrepávajte pri otáčkach 1200 ot./min 1 minútu.
- $\Box$  8 Odstreďujte pri otáčkach 280 × g 1 minútu.
- □ 9 Vložte do tepelného cyklovača a spustite program 1stSS. Prečítajte si časť *[Programovanie tepelného cyklovača](#page-3-0)* na strane 4
- □ 10 Keď vzorky dosiahnu 4 °C, ihneď pokračujte ďalším krokom. Vzorky prvého vlákna je možné ponechať pri teplote 4 °C max. 5 minút.

## Syntetizácia druhého vlákna cDNA

## Príprava

Dátum a čas začiatku

- □ 1 Pripravte si nasledujúcu reagenciu.
	- ▶ SSM 10-násobným preklopením premiešajte. Krátko odstreďte.

## **Postup**

- □ 1 Vyberte platničku CF PCR z tepelného cyklovača.
- □ 2 Do každej jamky na vzorku pridajte 25 µl SSM.
- □ 3 Na platničku CF PCR umiestnite adhezívne tesniace pokrytie. Okraje a jamky riadne utesnite, aby nedošlo k odparovaniu.
- □ 4 Pretrepávajte pri otáčkach 1200 ot./min 1 minútu.
- $\Box$  5 Odstreďujte pri otáčkach 280 × g 1 minútu.
- □ 6 Vložte do tepelného cyklovača a spustite program 2ndSS. Prečítajte si časť *[Programovanie tepelného cyklovača](#page-3-0)* na strane 4
- $\Box$  7 Keď vzorky dosiahnu 4 °C, počkajte jednu minútu a potom ihneď pokračujte ďalším krokom.

## Čistenie cDNA

## Príprava

Dátum a čas začiatku

- □ 1 Pripravte si nasledujúce reagencie.
	- $\triangleright$  SPB dbajte na to, aby sa guľôčky 30 minút nachádzali v prostredí s izbovou teplotou.
	- $\triangleright$  RSB uložte na použitie v postupe.
- □ 2 Do 15 ml alebo 50 ml kónickej skúmavky si pripravte čerstvý 80 % EtOH.

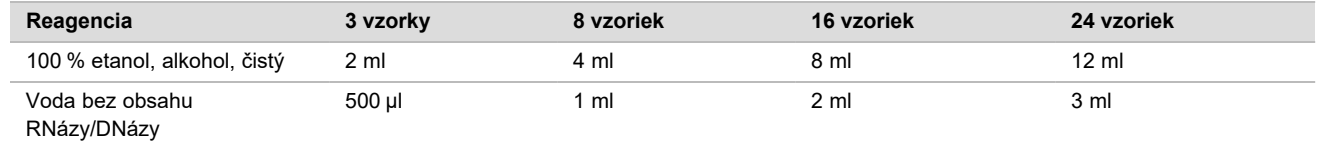

- □ 3 Mixérom premiešajte čerstvý 80 % EtOH.
- □ 4 Označte novú platničku MIDI BIND1 s 96 jamkami (viazanie cDNA).
- □ 5 Zakryte a odložte nabok.
- □ 6 Nastavte magnet.

## **Postup**

Viazanie

- □ 1 Vyberte platničku CF PCR z tepelného cyklovača.
- □ 2 Vírením premiešavajte SPB 1 minútu, aby sa resuspendovali guľôčky.
- $\Box$  3 Ihneď pridajte 90 µl SPB do každej jamky na vzorku na platničke BIND1 MIDI.
- Ak na dávkovanie SPB používate úzku vaničku, zahrňte faktor pokrytia 1,05 v prípade, ak vytvárate postačujúce alikvoty materiálu na vzorku. Po pridaní SPB do každej jamky na vzorku zlikvidujte všetok zvyšný materiál.
- □ 4 Preneste celý objem (50 µl) každej vzorky z platničky CF PCR do príslušnej jamky na platničke BIND1 MIDI.
- □ 5 Prázdnu platničku CF PCR zlikvidujte.
- □ 6 Na platničku BIND1 MIDI umiestnite adhezívne tesniace pokrytie. Riadne utesnite okraje a jamky.
- □ 7 Pretrepávajte pri otáčkach 1800 ot./min 2 minúty.
- □ 8 Inkubujte pri izbovej teplote 5 minút.
- □ 9 Vložte platničku BIND1 MIDI do magnetického stojana na 5 minút.
- □ 10 Pomocou pipety P200 nastavenej na objem 200 µl odstráňte a zlikvidujte všetok supernatant z každej jamky na vzorku bez narušenia guľôčkovej pelety.

#### Premývanie

- □ 1 Guľôčky premyte nasledujúcim spôsobom.
	- □ a Ponechajte ich na magnetickom stojane a do každej jamky pridajte 200 µl čerstvo pripraveného 80 % EtOH.
	- □ b Počkajte 30 sekúnd.
	- □ c Supernatant z každej jamky odstráňte a zlikvidujte.
- □ 2 Guľôčky premyte *druhý raz*.
- □ 3 Z každej jamky odstráňte zvyškový EtOH. Použite pipetu P20 s tenkými špičkami.
- □ 4 Nepoužitý 80 % EtOH zlikvidujte.

#### Elúcia

- □ 1 Vytiahnite platničku BIND1 MIDI z magnetického stojana.
- □ 2 Preklopte ju alebo vírením premiešajte RSB.
- □ 3 Do každej jamky na vzorku pridajte 22 µl RSB.
- $\Box$  4 Na platničku BIND1 MIDI umiestnite adhezívne tesniace pokrytie. Riadne utesnite okraje a jamky.
- □ 5 Pretrepávajte pri otáčkach 1800 ot./min 2 minúty.
- □ 6 Inkubujte pri izbovej teplote 2 minúty.
- □ 7 Na 2 minúty umiestnite na magnetický stojan.
- $\Box$  8 Označte novú platničku MIDI PCF (fragmenty purifikovanej cDNA) s 96 jamkami. Ak zastavenie vykonáte tam, kde je *[BOD BEZPEČNÉHO ZASTAVENIA](#page-11-0)* na strane 12, použite platničku PCR.
- □ 9 Preneste 20 µl eluátu z každej jamky so vzorkou z platničky BIND1 MIDI do príslušnej jamky na platničke PCF.
- □ 10 Prázdnu platničku BIND1 MIDI zlikvidujte.
- □ 11 Pridajte 30 µl RSB do každej jamky so vzorkou na platničke PCF.
- □ 12 Pipetovaním premiešajte (10-krát).
- $\Box$  13 Na platničku PCF umiestnite adhezívne tesniace pokrytie a platničku uložte na ľad.
- □ 14 Produkty EPH3, FSM, RVT a SSM vráťte na miesto skladovania.
- □ 15 Ak iba spracúvate vzorky odvodené z RNA (cDNA) a nezastavujete v bode bezpečného zastavenia, pokračujte časťou *[Oprava konca a A-Tailing \(pridávanie bázy A\)](#page-14-0)* na strane 15.

## <span id="page-11-0"></span>**BOD BEZPEČNÉHO ZASTAVENIA**

Ak zastavujete, odstreďujte platničku PCF PCR s otáčkami 280 x g 1 minútu a skladujte ju v prostredí s teplotou -25 °C až -15 °C max. 7 dní.

Dátum a čas skončenia \_\_\_\_\_\_\_\_\_\_\_\_\_\_\_\_\_\_\_\_\_\_\_\_\_\_\_\_\_\_\_\_\_\_\_\_\_\_

## Príprava na kroky protokolu

- □ 1 Vyberte kontroly DNA z miesta uloženia.
- □ 2 Vytiahnite skúmavku s reagenciou z balenia a postupujte podľa pokynov na rozmrazenie.

Tabuľka 6 Súprava TruSight Oncology Comp Library Prep Refridgerate (č. položky 20031119)

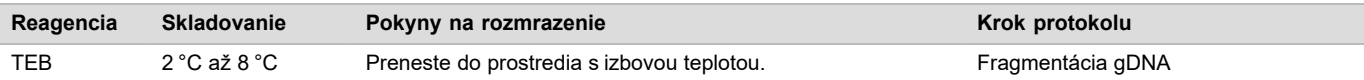

## <span id="page-12-0"></span>Fragmentácia gDNA

## Príprava

- Dátum a čas začiatku
- □ 1 Počas kvantifikácie vzoriek dodržiavajte odporúčania v *príbalovom letáku k testu TruSight Oncology Comprehensive (EU) (dokument č. 200007789)*.
- □ 2 Pripravte si nasledujúcu reagenciu.
	- $\blacktriangleright$  TEB produkt premiešajte preklápaním alebo vírením.

## **Postup**

Príprava platničky

- □ 1 Na prípravu platničky použite niektorú z nasledujúcich troch možností.
	- ► Možnosť č. 1: Vzorky gDNA spracujte súbežne so vzorkami cDNA na platničke PCF MIDI.
		- □ a Označte platničku PCF MIDI ako LP (príprava knižnice).
		- □ b Uložte ju na ľad a odložte nabok na použitie v časti *[Prenos fragmentovanej DNA](#page-13-0)* na strane 14.
	- <sup>u</sup> **Možnosť č. 2:** Vzorky gDNA spracujte súbežne so vzorkami cDNA a platnička PCF PCR je zmrazená.
	- □ a Rozmrazte platničku PCF PCR na izbovú teplotu.
	- □ b Odstreďujte pri otáčkach 280 × g 1 minútu.
	- □ c 10-násobným pipetovaním premiešajte.
	- □ d Označte novú platničku MIDI s 96 jamkami ako LP (príprava knižnice).
	- $\Box$  e Preneste celý objem 50 µl každej vzorky z platničky PCF PCR do príslušnej jamky na platničke LP MIDI.
	- □ f Platničku PCF PCR zlikvidujte.
	- □ g Na platničku umiestnite adhezívne tesniace pokrytie a uložte ju na ľad až do kroku *[Prenos](#page-13-0) [fragmentovanej DNA](#page-13-0)* na strane 14.
	- ► Možnosť č. 3: Spracujte iba vzorky gDNA.
		- □ a Označte novú platničku MIDI s 96 jamkami ako LP (príprava knižnice).
		- □ b Ak zastavenie vykonáte tam, kde je *[BOD BEZPEČNÉHO ZASTAVENIA](#page-13-1)* na strane 14, použite platničku PCR.
		- □ c Zakryte ju a odložte nabok na použitie podľa časti *[Prenos fragmentovanej DNA](#page-13-0)* na strane 14.

## Riedenie gDNA

- □ 1 Pri izbovej teplote rozmrazte vzorky gDNA a kontroly DNA.
	- Kontroly DNA spracujte ako vzorky pre zostávajúcu časť protokolu.
- □ 2 10-násobným pipetovaním každej vzorky gDNA vzorky premiešajte.
- □ 3 Krátkym odstredením skúmavky zhromaždite kvapky.
- □ 4 Premiešajte TEB preklápaním alebo vírením.
- $\Box$  5 Produkt TEB použite na prípravu 40 ng každej vzorky gDNA so záverečným objemom 52 µl (0,77 ng/µl). Analýza vyžaduje minimálnu koncentráciu extrakcie 3,33 ng/µl, aby sa získalo najmenej 40 µl TEB z objemu 52 µl. V prípade kontrol DNA použite koncentráciu uvedenú na štítku skúmavky. Na zabránenie strate vzorky nepipetujte menej než 2 µl vzorky do tejto dilúcie.

## Fragmentácia

- □ 1 Pridajte 52 µl každej vzorky gDNA do osobitnej jamky skúmavky ultrazvukového prístroja.
- □ 2 Zaznamenajte si orientáciu prúžku.
- $\Box$  3 Pomocou ultrazvukového prístroja fragmentujte gDNA na fragmenty.

<span id="page-13-0"></span>Prenos fragmentovanej DNA

- □ 1 Počas nastavovania chodu dbajte na to, aby sa rozloženie platničky so vzorkami a indexy pre každú vzorku zhodovali s chodom naplánovaným v softvéri Local Run Manager.
- □ 2 Na regeneráciu vzorky postupujte podľa pokynov výrobcu ultrazvukového zariadenia. V prípade niektorých typov skúmaviek určených pre ultrazvukové zariadenia sa môže vyžadovať odstreďovanie na konsolidáciu vzorky v skúmavke.
- □ 3 V prípade každej fragmentovanej vzorky gDNA použite pipetu p20 s tenkými špičkami na tri prenosy objemu 16,7 µl do prázdnej jamky na platničke LP MIDI.
- <span id="page-13-1"></span> $\Box$  4 Na platničku LP MIDI umiestnite adhezívne tesniace pokrytie.

## **BOD BEZPEČNÉHO ZASTAVENIA**

Ak zastavujete, umiestnite adhezívne tesniace pokrytie na platničku LP PCR a odstreďujte ju s otáčkami 280 × g 1 minútu. Skladujte pri teplote -25 °C až -15 °C max. 7 dní.

Dátum a čas skončenia

## Príprava na kroky protokolu

- □ 1 Pripravte si vedierko s ľadom.
- □ 2 Vytiahnite skúmavku s reagenciou z balenia a postupujte podľa pokynov na rozmrazenie.

Tabuľka 7 Súprava TruSight Oncology Comp Library Prep Freeze Box (č. položky 20031118)

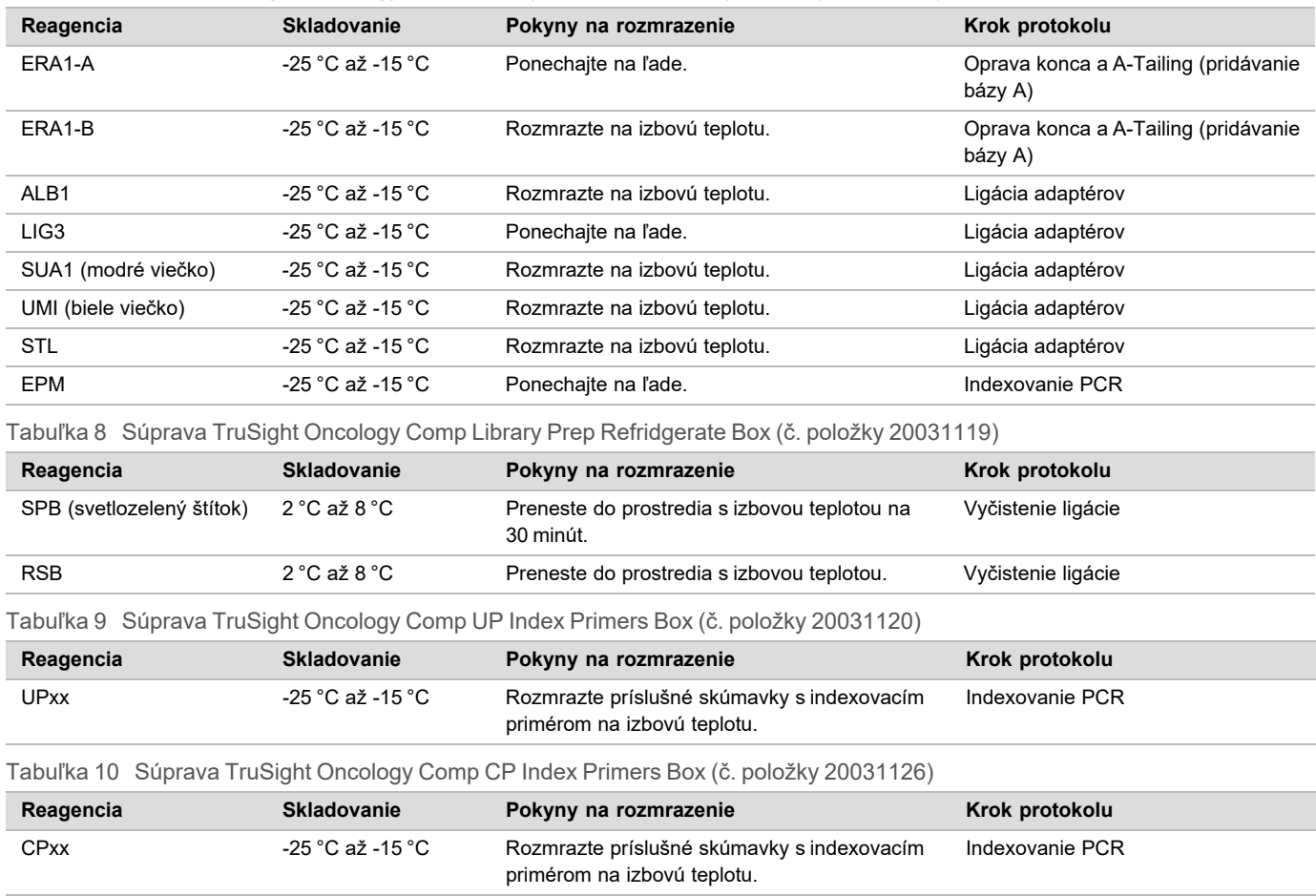

## <span id="page-14-0"></span>Oprava konca a A-Tailing (pridávanie bázy A)

Príprava

- Dátum a čas začiatku
- □ 1 Podľa nasledujúceho postupu nahrejte 2 inkubátory na mikrovzorky pomocou vložiek ohrievacieho bloku MIDI.
	- Nahrejte inkubátor na mikrovzorky na 30 °C.
	- $\blacktriangleright$  Nahrejte inkubátor na mikrovzorky na 72 °C.
- □ 2 Pripravte si nasledujúce reagencie.
	- $\blacktriangleright$  ERA1-A krátko odstreďte a pipetovaním premiešajte. Ponechajte na ľade.
	- <sup>u</sup> ERA1-B vírením premiešajte a potom krátko odstreďte. Skontrolujte výskyt usadenín. V prípade ich existencie zahrejte skúmavku na 37 °C a pipetovaním obsah miešajte dovtedy, kým sa usadeniny nerozpustia.
- □ 3 Pripravte si zmes ERA1 Master Mix do skúmavky do mikroodstredivky.

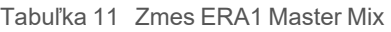

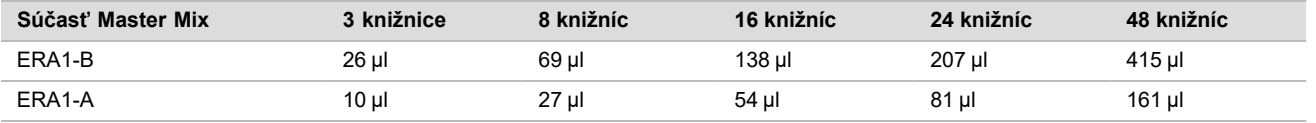

Táto tabuľka obsahuje objemový prebytok. Informácie o výpočtoch nájdete v časti Manipulácia s reagenciami v *príbalovom letáku k súprave TruSight Oncology Comprehensive (EU) (doument č. 200007789)*.

- □ 4 Pomalým 10-násobným pipetovaním premiešajte, krátko odstreďte a potom uložte zmes ERA1 Master Mix na ľad.
- $\Box$  5 Na prípravu platničky si vyberte niektorú z nasledujúcich dvoch možností.
	- <sup>u</sup> **Možnosť č. 1:** Ak sa vzorky nachádzajú na platničke MIDI.
	- □ a Označte platničku MIDI ako LP2 (príprava knižnice 2).
		- Ak sa niektoré vzorky nachádzajú na osobitných platničkách MIDI, premiestnite všetky vzorky do osobitných jamiek na rovnakej platničke MIDI podľa rozloženia platničky.
		- **► Možnosť č. 2: Ak je platnička zmrazená.**
	- $\Box$  a Rozmrazte platničku PCF PCR alebo platničku LP PCR na izbovú teplotu.
	- □ b Odstreďujte platničku s otáčkami 280 × g 1 minútu.
	- □ c 10-násobným pipetovaním premiešajte.
	- □ d Označte novú platničku MIDI s 96 jamkami ako LP2 (príprava knižnice 2).
	- □ e Preneste celých 50 µl každej vzorky z platničky PCF PCR alebo platničky LP PCR do príslušnej jamky na platničke LP2 MIDI.
	- □ f Platničku PCF PCR alebo LP PCR zlikvidujte.

## **Postup**

- □ 1 Pridajte 10 µl zmesi ERA1 Master Mix do každej jamky na vzorku na platničke LP2 MIDI.
- □ 2 Zvyšnú zmes ERA1 Master Mix zlikvidujte.
- $\Box$  3 Na platničku LP2 MIDI umiestnite adhezívne tesniace pokrytie.
- Okraje a jamky riadne utesnite, aby nedošlo k odparovaniu.
- □ 4 Pretrepávajte pri otáčkach 1800 ot./min 2 minúty.
- $\Box$  5 Inkubujte 30 minút v nahriatom inkubátore na mikrovzorky pri teplote 30 °C.
- □ 6 Okamžite preneste do druhého nahriateho inkubátora na mikrovzorky a 20 minút inkubujte pri teplote 72 °C.
- □ 7 Na 5 minút uložte platničku LP2 MIDI na ľad.

## Ligácia adaptérov

Týmto postupom sa adaptéry ligujú ku koncom fragmentov cDNA alebo gDNA.

Analýza TSO Comprehensive zahŕňa adaptéry SUA1 a UMI.

- Adaptéry SUA1 použite v prípade vzoriek RNA.
- ▶ Adaptéry UMI použite v prípade vzoriek DNA.

## Príprava

Dátum a čas začiatku

- □ 1 Pripravte si nasledujúce reagencie.
	- $\blacktriangleright$  ALB1 vírením obsah min. 10 sekúnd premiešajte a potom krátko odstreďte.
	- ▶ LIG3 krátko odstreďte a pipetovaním premiešajte. Ponechajte na ľade.
	- ▶ SUA1 vírením obsah min. 10 sekúnd premiešajte a potom krátko odstreďte.
	- $\blacktriangleright$  UMI vírením obsah min. 10 sekúnd premiešajte a potom krátko odstreďte.
	- $\triangleright$  STL tento produkt si pripravte na použitie v rámci procedúry.

#### **Postup**

- □ 1 Vytiahnite platničku LP2 MIDI z ľadu.
- □ 2 Pridajte 60 µl ALB1 do každej jamky na vzorku na platničke LP2 MIDI pipetujte pomaly.
- □ 3 Do každej jamky na vzorku pridajte 5 µl LIG3.
- $\Box$  4 Pridajte adaptéry.

#### *Nepoužívajte* dovedna rôzne typy adaptérov.

- **Jamky na vzorky RNA** 10 µl SUA1 (modré viečko) do každej vzorky odvodenej z RNA.
- **Jamky na vzorky DNA** 10 µl UMI (biele viečko) do každej vzorky odvodenej z DNA.
- □ 5 Na platničku LP2 MIDI umiestnite adhezívne tesniace pokrytie.
	- Riadne utesnite okraje a jamky.
- □ 6 Pretrepávajte pri otáčkach 1800 ot./min 2 minúty.
- □ 7 Inkubujte pri izbovej teplote 30 minúty.
- □ 8 Vírením premiešajte produkt STL a potom krátko odstreďte.
- □ 9 Pridajte 5 µl STL do každej jamky na vzorku na platničke LP2 MIDI.
- □ 10 Na platničku LP2 MIDI umiestnite adhezívne tesniace pokrytie. Okraje a jamky riadne utesnite, aby nedošlo k odparovaniu.
- □ 11 Pretrepávajte pri otáčkach 1800 ot./min 2 minúty.

## Vyčistenie ligácie

## Príprava

Dátum a čas začiatku

- □ 1 Pripravte si nasledujúce reagencie.
	- <sup>u</sup> SPB dbajte na to, aby sa guľôčky 30 minút nachádzali v prostredí s izbovou teplotou.
	- RSB uložte na použitie v postupe.
- $\Box$  2 Do 15 ml alebo 50 ml kónickej skúmavky si pripravte čerstvý 80 % EtOH.

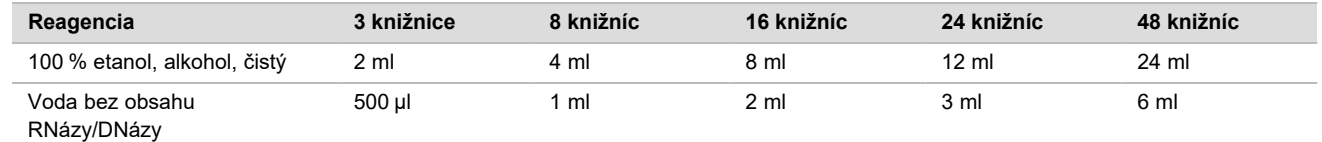

- □ 3 Mixérom premiešajte čerstvý 80 % EtOH.
- □ 4 Nastavte magnet.

## **Postup**

Viazanie

- □ 1 Vírením premiešavajte SPB 1 minútu, aby sa resuspendovali guľôčky.
- □ 2 Ihneď pridajte 112 µl SPB do každej jamky na vzorku na platničke LP2 MIDI. Ak na dávkovanie SPB používate úzku vaničku, zahrňte faktor pokrytia 1,05 v prípade, ak vytvárate postačujúce alikvoty materiálu na vzorku. Po pridaní SPB do každej jamky na vzorku zlikvidujte všetok zvyšný materiál.
- □ 3 Na platničku LP2 MIDI umiestnite adhezívne tesniace pokrytie.
- Riadne utesnite okraje a jamky.
- □ 4 Pretrepávajte pri otáčkach 1800 ot./min 2 minúty.
- $\Box$  5 Inkubujte pri izbovej teplote 5 minúty.
- □ 6 Vložte platničku LP2 MIDI do magnetického stojana na 10 minút.
- □ 7 Pomocou pipety P200 nastavenej na objem 200 µl odstráňte a zlikvidujte všetok supernatant z každej jamky na vzorku bez narušenia guľôčkovej pelety.

## Premývanie

- □ 1 Guľôčky premyte nasledujúcim spôsobom.
	- □ a Ponechajte ich na magnetickom stojane a do každej jamky na vzorku pridajte 200 µl čerstvo pripraveného 80 % EtOH.
	- □ b Počkaite 30 sekúnd.
	- □ c Odstráňte a zlikvidujte všetok supernatant z každej jamky bez narušenia guľôčkovej pelety.
- □ 2 Guľôčky premyte *druhý* raz.
- □ 3 Z každej jamky odstráňte zvyškový EtOH. Použite pipetu P20 s tenkými špičkami.
- □ 4 Nepoužitý 80 % EtOH zlikvidujte.

## Elúcia

- □ 1 Vytiahnite platničku LP2 MIDI z magnetického stojana.
- □ 2 Preklopte ju alebo vírením premiešajte RSB.
- □ 3 Do každej jamky na vzorku pridajte 27,5 µl RSB.
- □ 4 Na platničku LP2 MIDI umiestnite adhezívne tesniace pokrytie. Riadne utesnite okraje a jamky.
- □ 5 Pretrepávajte pri otáčkach 1800 ot./min 2 minúty.
- □ 6 Inkubujte pri izbovej teplote 2 minúty.
- □ 7 Na 2 minúty umiestnite na magnetický stojan.
- □ 8 Označte novú platničku PCR s 96 jamkami ako LS (vzorky knižnice).
- □ 9 Preneste 25 µl každého eluátu z platničky LP2 MIDI do príslušnej jamky na platničke LS PCR.
- □ 10 Prázdnu platničku LP2 MIDI zlikvidujte.
- □ 11 Na platničku LS PCR umiestnite adhezívne tesniace pokrytie.

## Indexovanie PCR

## Príprava

Dátum a čas začiatku

- □ 1 Pripravte si nasledujúce reagencie.
	- $\blacktriangleright$  EPM uchovávajte na ľade.
	- <sup>u</sup> UPxx vírivým spôsobom premiešajte a potom krátko odstreďte. UPxx je indexovací primér vybratý na obrazovke Create Run (Vytvorenie chodu) v softvéri Local Run Manager počas nastavovania chodu.
- $\blacktriangleright$  CPxx vírivým spôsobom premiešajte a potom krátko odstreďte. CPxx je indexovací primér vybratý na obrazovke Create Run (Vytvorenie chodu) v softvéri Local Run Manager počas nastavovania chodu.
- □ 2 Počas nastavovania chodu dbajte na to, aby sa indexy pre každú vzorku zhodovali s chodom naplánovaným v softvéri Local Run Manager. Dodržiavajte pokyny týkajúce sa výberu indexov v *príbalovom letáku k testu TruSight Oncology Comprehensive (EU) (dokument č. 200007789)*.

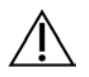

## UPOZORNENIE

Nezhoda medzi vzorkami a indexovacími primérmi spôsobí, že nedôjde k pozitívnej identifikácii vzorky.

## **Postup**

□ 1 Pridajte 5 µl príslušného indexovacieho priméru (UPxx alebo CPxx) do príslušnej jamky na vzorku na platničke LS PCR podľa indexov vybratých na obrazovke Create Run (Vytvorenie chodu) v softvéri Local Run Manager v priebehu nastavovania chodu.

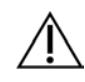

#### UPOZORNENIE

Naraz vždy otvárajte a manipulujte iba s jednou skúmavkou s indexovacím primérom. Ihneď po použití uzavrite každú skúmavku s indexom viečkom. Indexovacie priméry nepoužívajte spoločne.

- $\Box$  2 Vírivým spôsobom 5 sekúnd miešajte EPM a potom tento produkt krátko odstreďte.
- □ 3 Do každej jamky na vzorku pridajte 20 µl EPM.
- □ 4 Na platničku LS PCR umiestnite adhezívne tesniace pokrytie.
- Okraje a jamky riadne utesnite, aby nedošlo k odparovaniu.
- □ 5 Pretrepávajte pri otáčkach 1200 ot./min 1 minútu.
- □ 6 Vráťte predamplifikačné reagencie na miesto uloženia.

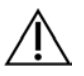

#### UPOZORNENIE

Všetky nasledujúce kroky vykonávajte v oblasti po amplifikácii, aby nedošlo k prenosu produktu amplifikácie.

- □ 7 Odstreďujte platničku LS PCR s otáčkami 280 x g 1 minútu.
- $\Box$  8 Vložte do vopred naprogramovaného postamplifikačného tepelného cyklovača a spustite program I-PCR. Prečítajte si časť *[Programovanie tepelného cyklovača](#page-3-0)* na strane 4

POZNÁMKA Ak budete pokračovať časťou *[Nastavenie prvej hybridizácie](#page-18-0)* na strane 19, postupujte podľa pokynov na rozmrazenie reagencií uvedených v časti Príprava krokov protokolu.

- $\Box$  9 Po dokončení programu I-PCR odstreďujte platničku LS PCR s otáčkami 280 x g 1 minútu.
- □ 10 Platničku označte ako ALS (Amplified Library Samples, amplifikované vzorky knižnice).

## **BOD BEZPEČNÉHO ZASTAVENIA**

Ak zastavujete, skladujte platničku ALS PCR v prostredí s teplotou -25 °C až -15 °C max. 30 dní. Dátum a čas skončenia

## Príprava na kroky protokolu

- □ 1 Overte, či sú nastavené programy tepelného cyklovača po amplifikácii. Prečítajte si časť *[Programovanie tepelného](#page-3-0) cyklovača* [na strane 4](#page-3-0)
- □ 2 Vytiahnite skúmavku s reagenciou z balenia a postupujte podľa pokynov na rozmrazenie.

Tabuľka 12 Súprava TruSight Oncology Comp Enrichment Refridgerate Box (č. položky 20031123)

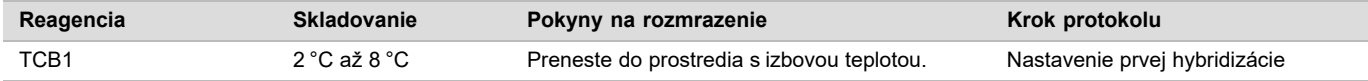

Tabuľka 13 Súprava TruSight Oncology Comp Enrichment Freeze Box (č. položky 20031121)

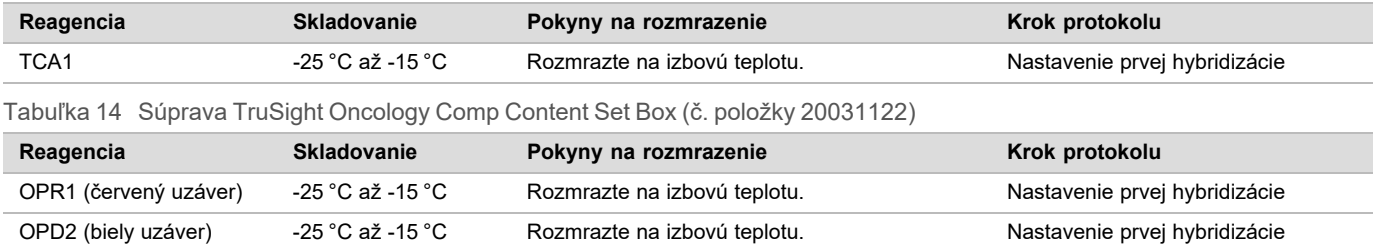

## <span id="page-18-0"></span>Nastavenie prvej hybridizácie

## Príprava

#### Dátum a čas začiatku

- □ 1 Pripravte si nasledujúce reagencie.
	- ► TCB1 počas 5 minút zahrievajte skúmavku na 37 °C. Vírením obsah 10 sekúnd premiešavajte a potom krátko odstreďte.
	- $\blacktriangleright$  TCA1 vírením premiešajte a potom krátko odstreďte.
	- $\triangleright$  OPR1 vírením premiešajte a potom krátko odstreďte.
	- $\triangleright$  OPD2 vírením premiešajte a potom krátko odstreďte.
- □ 2 Ak bola platnička ALS PCR uložená na mieste uchovávania, rozmrazte ju na izbovú teplotu a 1 minútu odstreďujte s otáčkami 280 x g. Potom obsah pipetovaním premiešajte.
- $\Box$  3 Označte novú platničku PCR s 96 jamkami ako HYB1 (hybridizácia 1).

## **Postup**

- □ 1 Preneste 20 µl každej knižnice cDNA a gDNA z platničky ALS PCR do príslušnej jamky na platničke HYB1 PCR.
- $\Box$  2 Na platničku ALS PCR umiestnite adhezívne tesniace pokrytie a odložte ju nabok. Riadne utesnite okraje a jamky.
- □ 3 Skontrolujte výskyt usadenín v TCB1. Ak sú prítomné, znova zahrejte skúmavku a vírením miešajte jej obsah dovtedy, kým sa kryštály nerozpustia.
- □ 4 Pridajte 15 µl TCB1 do každej jamky knižnice na platničke HYB1 PCR.
- □ 5 Pridajte 10 µl TCA1 do každej jamky knižnice na platničke HYB1 PCR.

#### □ 6 Pridajte sondy.

- *Nepoužívajte* spolu rôzne typy sond.
	- Jamky knižnice RNA 5 µl OPR1 do každej knižnice odvodenej z RNA.
- <sup>u</sup> **Jamky knižnice DNA** 5 µl OPD2 do každej knižnice odvodenej z DNA.
- □ 7 Na platničku HYB1 PCR umiestnite adhezívne tesniace pokrytie

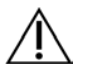

## UPOZORNENIE

Okraje a jamky riadne utesnite, aby nedošlo k odparovaniu.

- □ 8 Pretrepávajte pri otáčkach 1200 ot./min 2 minúty.
- □ 9 Vložte do tepelného cyklovača a spustite program HYB1. Prečítajte si časť *[Programovanie tepelného cyklovača](#page-3-0)* na strane 4
- □ 10 Hybridizujte pri teplote 57 °C minimálne 8 hodín (max. 24 hodín).
- □ 11 Vráťte hybridizačné reagencie na miesto uloženia.
- □ 12 Platničku ALS PCR skladujte pri teplote -25 °C až -15 °C max. 30 dní.

## Príprava na kroky protokolu

□ 1 Na začiatku 2. dňa vytiahnite skúmavku s reagenciou z balenia a postupujte podľa pokynov na rozmrazenie.

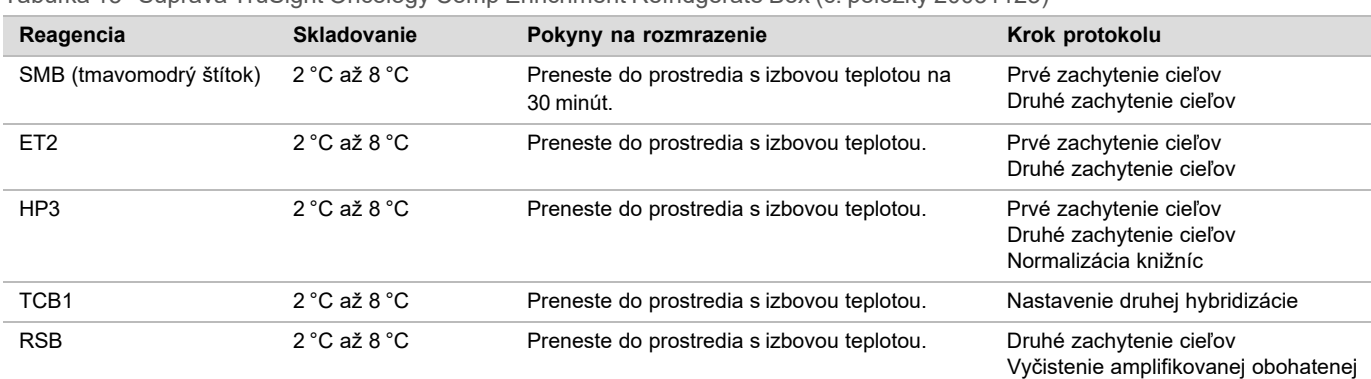

Tabuľka 15 Súprava TruSight Oncology Comp Enrichment Refridgerate Box (č. položky 20031123)

Tabuľka 16 Súprava TruSight Oncology Comp Enrichment Freeze Box (č. položky 20031121)

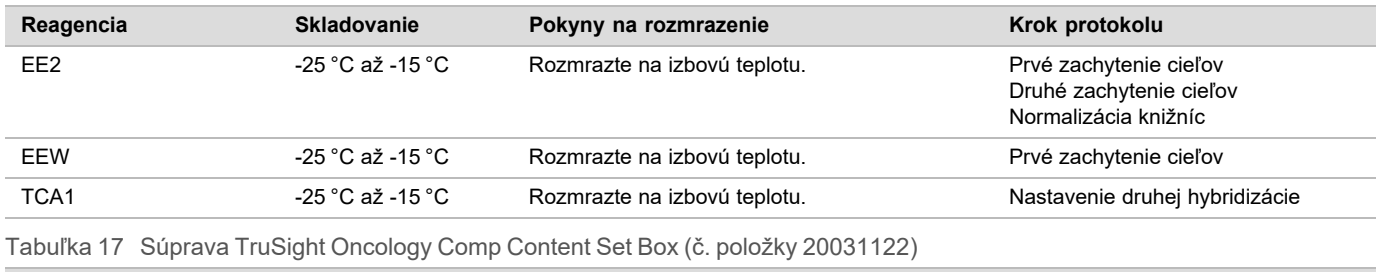

knižnice

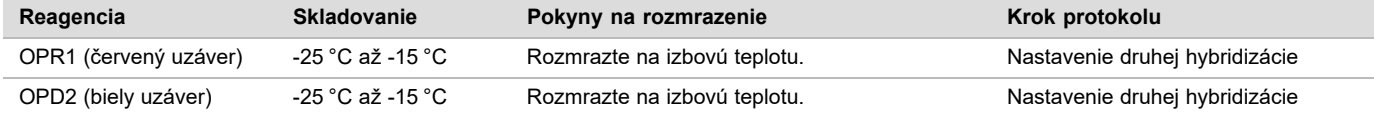

## Prvé zachytenie cieľov

## Príprava

- Dátum a čas začiatku \_\_\_\_\_\_\_\_\_\_\_\_\_\_\_\_\_\_\_\_\_\_\_\_\_\_\_\_\_\_\_\_\_\_\_\_\_\_
- $\Box$  1 Nahrejte inkubátor na mikrovzorky pomocou vložky ohrievacieho bloku MIDI na 57 °C.
- □ 2 Pripravte si nasledujúce reagencie.
	- $\blacktriangleright$  EEW vírením premiešavajte obsah 1 minútu.
	- $\blacktriangleright$  EE2 vírením premiešajte a potom krátko odstreďte.
	- $\blacktriangleright$  HP3 vírením premiešajte a potom krátko odstreďte.
	- $\triangleright$  SMB dbajte na to, aby sa guľôčky 30 minút nachádzali v prostredí s izbovou teplotou.
		- ▶ V rámci tejto procedúry používajte **SMB**, nie SPB.
	- $\blacktriangleright$  ET2 produkt si pripravte na ďalšie použitie v rámci procedúry.
- □ 3 Pripravte si čerstvú elučnú zmes EE2+HP3 Elution Mix v skúmavke do mikroodstredivky.

Tabuľka 18 Zmes na elúciu EE2+HP3 Elution Mix na prvé zachytenie cieľov

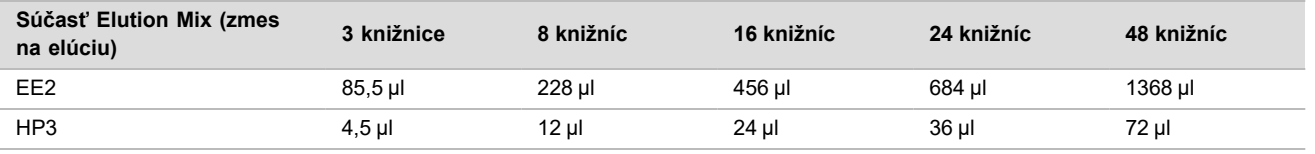

Táto tabuľka obsahuje objemový prebytok. Informácie o výpočtoch nájdete v časti Manipulácia s reagenciami v *príbalovom letáku k súprave TruSight Oncology Comprehensive (EU) (doument č. 200007789)*.

- □ 4 Vírením premiešajte zmes na elúciu EE2+HP3 Elution Mix a potom vykonajte krátke odstredenie. Produkt si odložte na použitie v kroku *[Elúcia](#page-21-0)*.
- □ 5 Označte novú platničku MIDI s 96 jamkami ako CAP1 (zachytenie 1).
- □ 6 Nastavte magnet.

## **Postup**

## Viazanie

- □ 1 Vytiahnite platničku HYB1 PCR z tepelného cyklovača.
- □ 2 Odstreďujte doštičku HYB1 PCR s otáčkami 280 x q 1 minútu.
- □ 3 Vírením SMB miešajte 1 minútu, aby sa resuspendovali guľôčky.
- □ 4 Do každej jamky knižnice platničky CAP1 MIDI ihneď pridajte 150 µl SMB. Ak na dávkovanie SMB používate úzku vaničku, zahrňte faktor prebytku 1,15 v prípade, ak vytvárate postačujúce alikvoty materiálu na vzorku. Po pridaní SMB do každej jamky na vzorku zlikvidujte všetok zvyšný materiál.
- □ 5 Nastavte pipetu na 50 µl a preneste celý objem každej knižnice z platničky HYB1 PCR do príslušnej jamky na platničke CAP1 MIDI.
- □ 6 Prázdnu platničku HYB1 PCR zlikvidujte.
- □ 7 Na platničku CAP1 MIDI umiestnite adhezívne tesniace pokrytie. Okraje a jamky riadne utesnite, aby nedošlo k odparovaniu.
- □ 8 Pretrepávajte pri otáčkach 1800 ot./min 2 minúty.
- $\Box$  9 Inkubujte 25 minút v nahriatom inkubátore na mikrovzorky pri teplote 57 °C.
- □ 10 Na 2 minúty umiestnite na magnetický stojan.
- □ 11 Ponechajte platničku CAP1 MIDI na magnetickom stojane a pomocou pipety P200 nastavenej na 200 µl odstráňte a zlikvidujte všetok supernatant bez narušenia guľôčkovej pelety.

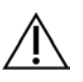

## UPOZORNENIE

Ihneď pokračujte ďalším krokom. (*[Premývanie](#page-20-0)*.) Dbajte na to, aby sa guľôčková peleta dlhší čas neusádzala bez prítomnosti kvapaliny.

## <span id="page-20-0"></span>Premývanie

- □ 1 Guľôčky premyte nasledujúcim spôsobom.
	- □ a Vytiahnite platničku CAP1 MIDI z magnetického stojana.
	- □ b Do každej jamky na vzorku pridajte 200 µl EEW.
	- □ c Nastavte objem pipety na 150 µl a zmes pipetovaním premiešajte (minimálne 10-krát). Dbajte na to, aby sa všetky guľôčky resuspendovali.

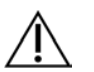

## UPOZORNENIE

Dbajte na to, aby nezostali žiadne guľôčkové pelety – opatrne aspirujte celý roztok s guľôčkami do špičky. Následne prehľadajte dno každej jamky, či sa v ňom nenachádza peleta. Nahnite špičku pipety smerom k pelete guľôčok počas krokov premývania, aby sa peleta dislokovala. Dbajte na to, aby sa guľôčková peleta nachádzala úplne celá v roztoku. Roztok by mal mať tmavohnedú farbu a homogénnu konzistenciu.

- □ d Na platničku CAP1 MIDI umiestnite adhezívne tesniace pokrytie.
- □ e Okraje a jamky riadne utesnite, aby nedošlo k odparovaniu.
- □ f Pretrepávajte pri otáčkach 1800 ot./min 4 minúty.
- $\Box$  q Inkubujte 5 minút v inkubátore na mikrovzorky pri teplote 57 °C.
- □ h Na 2 minúty umiestnite na magnetický stojan.
- □ i Ponechajte na magnetickom stojane a odstráňte a zlikvidujte všetok supernatant z každej jamky bez narušenia guľôčkovej pelety.
- □ 2 Guľôčky premyte **druhý** raz.
- □ 3 Guľôčky premyte *tretí* raz.
- □ 4 Z každej jamky odstráňte zvyškový supernatant. Použite pipetu P20 s tenkými špičkami.

<span id="page-21-0"></span>Elúcia

- □ 1 Vytiahnite platničku CAP1 MIDI z magnetického stojana.
- □ 2 Vírením premiešajte čerstvú zmes EE2+HP3 Elution Mix a potom vykonajte krátke odstredenie.
- □ 3 Opatrne pridajte 17 µl elučnej zmesi EE2+HP3 Elution Mix do každej jamky knižnice na platničke CAP1 MIDI.
- □ 4 Zlikvidujte zvyšnú elučnú zmes EE2+HP3 Elution Mix.
- □ 5 Na platničku CAP1 MIDI umiestnite adhezívne tesniace pokrytie. Riadne utesnite okraje a jamky.
- □ 6 Pretrepávajte pri otáčkach 1800 ot./min 2 minúty.
- □ 7 Na 2 minúty umiestnite na magnetický stojan.
- □ 8 Označte novú platničku PCR s 96 jamkami ako ELU1 (elúcia 1).
- □ 9 Vírením premiešajte ET2 a výsledný produkt krátko odstreďte.
- □ 10 Pridajte 5 µl ET2 do každého príslušnej jamky knižnice v novej platničke ELU1 PCR.
- □ 11 Opatrne preneste 15 µl eluátu z každej jamky platničky CAP1 MIDI do príslušnej jamky na platničke ELU1 PCR.
- □ 12 Prázdnu platničku CAP1 MIDI zlikvidujte.
- □ 13 Na platničku ELU1 PCR umiestnite adhezívne tesniace pokrytie.
- □ 14 Okraje a jamky riadne utesnite, aby nedošlo k odparovaniu.
- □ 15 Pretrepávajte pri otáčkach 1200 ot./min 2 minúty.
- □ 16 Vráťte FFW na miesto uloženia.

## Nastavenie druhej hybridizácie

## Príprava

Dátum a čas začiatku

- □ 1 Pripravte si nasledujúce reagencie.
	- ► TCB1 počas 5 minút zahrievajte skúmavku na 37 °C. Vírením obsah 10 sekúnd premiešavajte a potom krátko odstreďte.
	- $\blacktriangleright$  TCA1 vírením premiešajte a potom krátko odstreďte.
	- $\triangleright$  OPR1 vírením premiešajte a potom krátko odstreďte.
	- ▶ OPD2 vírením premiešajte a potom krátko odstreďte.

## **Postup**

- □ 1 Skontrolujte výskyt usadenín v TCB1. Ak sú prítomné, znova zahrejte skúmavku a mixérom miešajte jej obsah dovtedy, kým sa kryštály nerozpustia.
- □ 2 Pridajte 15 µl TCB1 do každej jamky knižnice na platničke ELU1 PCR.
- □ 3 Pridajte 10 µl TCA1 do každej jamky knižnice.
- □ 4 Pridajte sondy.
	- *Nepoužívajte* spolu rôzne typy sond.
	- Jamky knižnice RNA 5 µl OPR1 do každej knižnice odvodenej z RNA.
	- Jamky knižnice DNA 5 µl OPD2 do každej knižnice odvodenej z DNA.
- □ 5 Na platničku ELU1 PCR umiestnite adhezívne tesniace pokrytie.
	- Okraje a jamky riadne utesnite, aby nedošlo k odparovaniu.
- □ 6 Pretrepávajte pri otáčkach 1200 ot./min 2 minúty.
- □ 7 Vložte do tepelného cyklovača a spustite program HYB2. Prečítajte si časť *[Programovanie tepelného cyklovača](#page-3-0)* na strane 4
- $\Box$  8 Hybridizujte pri teplote 57 °C minimálne 1,5 hodín (max. 4 hodín).

## □ 9 Produkty TCA1, TCB1, OPR1 a OPD2 vráťte na miesto uloženia.

## Druhé zachytenie cieľov

## Príprava

Dátum a čas začiatku

- $\Box$  1 Nahrejte inkubátor na mikrovzorky pomocou vložky ohrievacieho bloku MIDI na 57 °C.
- □ 2 Pripravte si nasledujúce reagencie.
	- $\blacktriangleright$  EE2 vírením premiešajte a potom krátko odstreďte.
	- $\blacktriangleright$  HP3 vírením premiešajte a potom krátko odstreďte.
	- $\triangleright$  SMB dbajte na to, aby sa guľôčky 30 minút nachádzali v prostredí s izbovou teplotou.
		- ▶ V rámci tejto procedúry používajte **SMB**, nie SPB.
	- $\triangleright$  RSB uložte na použitie v postupe.
	- $\blacktriangleright$  ET2 produkt si pripravte na ďalšie použitie v rámci procedúry.
- □ 3 Pripravte si čerstvú elučnú zmes EE2+HP3 Elution Mix v skúmavke do mikroodstredivky.

Tabuľka 19 Elučná zmes EE2+HP3 Elution Mix na druhé zachytenie cieľov

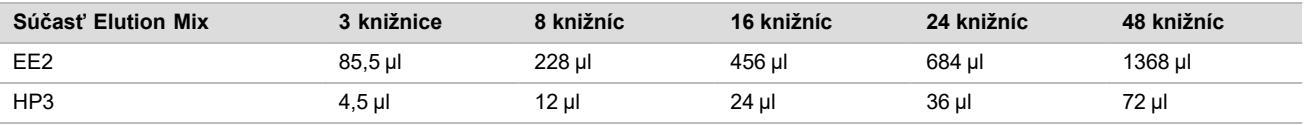

Táto tabuľka obsahuje objemový prebytok. Informácie o výpočtoch nájdete v časti Manipulácia s reagenciami v *príbalovom letáku k súprave TruSight Oncology Comprehensive (EU) (doument č. 200007789)*.

- □ 4 Vírením premiešajte a potom krátko odstreďte. Produkt si odložte na použitie v kroku *[Elúcia](#page-23-0)*.
- □ 5 Označte novú platničku MIDI s 96 jamkami ako CAP2 (zachytenie 2).
- □ 6 Nastavte magnet.

## **Postup**

#### Viazanie

- □ 1 Vytiahnite platničku ELU1 PCR z tepelného cyklovača.
- □ 2 Odstreďujte platničku ELU1 PCR s otáčkami 280 x q 1 minútu.
- $\Box$  3 Vírením SMB miešajte 1 minútu, aby sa resuspendovali guľôčky.
- $\Box$  4 Do každej jamky knižnice platničky CAP2 MIDI ihneď pridajte 150 µl SMB.

Ak na dávkovanie SMB používate úzku vaničku, zahrňte faktor prebytku 1,15 v prípade, ak vytvárate postačujúce alikvoty materiálu na vzorku. Po pridaní SMB do každej jamky na vzorku zlikvidujte všetok zvyšný materiál.

- □ 5 Preneste 50 µl každej knižnice z platničky ELU1 PCR do príslušnej jamky na platničke CAP2 MIDI.
- □ 6 Prázdnu platničku ELU1 PCR zlikvidujte.
- □ 7 Na platničku CAP2 MIDI umiestnite adhezívne tesniace pokrytie. Okraje a jamky riadne utesnite, aby nedošlo k odparovaniu.
- □ 8 Pretrepávajte pri otáčkach 1800 ot./min 2 minúty.
- $\Box$  9 Inkubujte 25 minút v inkubátore na mikrovzorky pri teplote 57 °C.

POZNÁMKA Ak pokračujete krokom *[Amplifikácia obohatenej knižnice](#page-24-0)* na strane 25, postupujte podľa pokynov v časti Príprava na kroky protokolu.

- □ 10 Na 2 minúty položte na magnetický stojan.
- □ 11 Ponechajte platničku CAP2 MIDI na magnetickom stojane a pomocou pipety P200 nastavenej 200 µl odstráňte a zlikvidujte všetok supernatant z každej jamky knižnice bez narušenia guľôčkovej pelety.

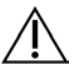

## UPOZORNENIE

Ihneď pokračujte ďalším krokom. (*[Premývanie](#page-23-1)*.) Dbajte na to, aby sa guľôčková peleta dlhší čas neusádzala bez prítomnosti kvapaliny.

#### <span id="page-23-1"></span>Premývanie

- □ 1 Vytiahnite platničku CAP2 MIDI z magnetického stojana.
- □ 2 Preklopte ju alebo vírením premiešajte RSB.
- □ 3 Do každej jamky na vzorku pridajte 200 µl RSB.
- $\Box$  4 Na platničku CAP2 MIDI umiestnite adhezívne tesniace pokrytie. Riadne utesnite okraje a jamky.
- □ 5 Pretrepávajte pri otáčkach 1800 ot./min 4 minúty.
- □ 6 Na 2 minúty položte na magnetický stojan.
- □ 7 Ponechajte platničku CAP2 MIDI na magnetickom stojane a odstráňte a zlikvidujte všetok supernatant bez narušenia guľôčkovej pelety.
- □ 8 Z každej jamky odstráňte zvyškový supernatant. Použite pipetu P20 s tenkými špičkami.

#### <span id="page-23-0"></span>Elúcia

- □ 1 Vytiahnite platničku CAP2 MIDI z magnetického stojana.
- □ 2 Vírením premiešajte čerstvú zmes EE2+HP3 Elution Mix a potom vykonajte krátke odstredenie.
- □ 3 Pridajte 22 µl elučnej zmesi EE2+HP3 Elution Mix do každej jamky knižnice na platničke CAP2 MIDI.
- □ 4 Zlikvidujte zvyšnú elučnú zmes EE2+HP3 Elution Mix.
- □ 5 Na platničku CAP2 MIDI umiestnite adhezívne tesniace pokrytie. Riadne utesnite okraje a jamky.
- □ 6 Pretrepávajte pri otáčkach 1800 ot./min 2 minúty.
- □ 7 Na 2 minúty umiestnite na magnetický stojan.
- □ 8 Označte novú platničku PCR s 96 jamkami ako ELU2 (elúcia 2).
- □ 9 Vírením premiešajte ET2 a výsledný produkt krátko odstreďte.
- □ 10 Pridajte 5 µl ET2 do každého príslušnej jamky knižnice v novej platničke ELU2 PCR.
- □ 11 Opatrne preneste 20 µl eluátu z každej jamky platničky CAP2 MIDI do príslušnej jamky na platničke ELU2 PCR.
- □ 12 Prázdnu platničku CAP2 MIDI zlikvidujte.
- □ 13 Na platničku ELU2 PCR umiestnite adhezívne tesniace pokrytie. Okraje a jamky riadne utesnite, aby nedošlo k odparovaniu.
- □ 14 Pretrepávajte pri otáčkach 1200 ot./min 2 minúty.
- □ 15 Vráťte SMB, EE2, HP3 a ET2 na miesto uloženia.

## **BOD BEZPEČNÉHO ZASTAVENIA**

Ak zastavujete, odstreďujte platničku ELU2 PCR s otáčkami 280 x g 1 minútu a skladujte ju v prostredí s teplotou -25 °C až -15 °C max. 7 dní. Vráťte RSB na miesto uloženia.

Dátum a čas skončenia

## Príprava na kroky protokolu

- □ 1 Pripravte si vedro s ľadom.
- □ 2 Vytiahnite skúmavku s reagenciou z balenia a postupujte podľa pokynov na rozmrazenie.

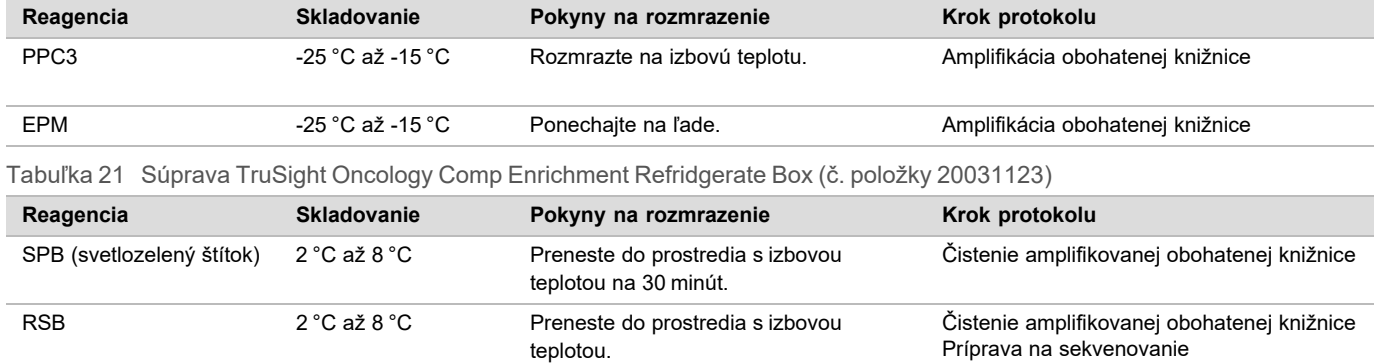

Tabuľka 20 Súprava TruSight Oncology Comp Enrichment Freeze Box (č. položky 20031121)

## <span id="page-24-0"></span>Amplifikácia obohatenej knižnice

## Príprava

Dátum a čas začiatku

□ 1 Ak bola platnička ELU2 skladovaná, rozmrazte ju na izbovú teplotu a 1 minútu odstreďujte s otáčkami 280 × g.

## **Postup**

- □ 1 Vírením premiešajte PPC3 a výsledný produkt krátko odstreďte.
- □ 2 Pridajte 5 µl PPC3 do každej jamky knižnice na platničke ELU2 PCR.
- □ 3 Vírením 5 sekúnd premiešajte EPM a výsledný produkt krátko odstreďte.
- □ 4 Pridajte 20 µl EPM do každej jamky knižnice.
- □ 5 Na platničku ELU2 PCR umiestnite adhezívne tesniace pokrytie. Okraje a jamky riadne utesnite, aby nedošlo k odparovaniu.
- □ 6 Pretrepávajte pri otáčkach 1200 ot./min 2 minúty.
- □ 7 Vložte do tepelného cyklovača a spustite program EL-PCR. Prečítajte si časť *[Programovanie tepelného cyklovača](#page-3-0)* na strane 4

POZNÁMKA Ak pokračujete krokom *[Normalizácia knižníc](#page-26-0)* na strane 27, postupujte podľa pokynov v časti Príprava na kroky protokolu.

□ 8 Vráťte PPC3 a EPM na miesto uchovávania.

## Vyčistenie amplifikovanej obohatenej knižnice

## Príprava

Dátum a čas začiatku

- □ 1 Pripravte si nasledujúce reagencie.
	- $\triangleright$  SPB dbajte na to, aby sa guľôčky 30 minút nachádzali v prostredí s izbovou teplotou.
		- ▶ V rámci tohto postupu používajte **SPB**, nie SMB.
	- $\triangleright$  RSB uložte na použitie v postupe.
- □ 2 Do 15 ml alebo 50 ml kónickej skúmavky si pripravte čerstvý 80 % etanol.

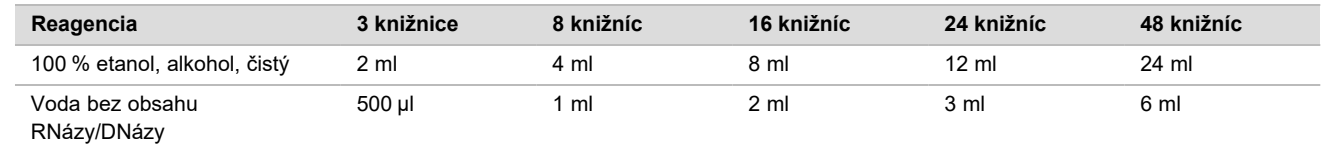

- □ 3 Mixérom premiešajte čerstvý 80 % EtOH.
- □ 4 Označte novú platničku MIDI BIND2 s 96 jamkami (vyčistenie väzby).
- □ 5 Nastavte magnet.

#### **Postup**

#### Viazanie

- □ 1 Vytiahnite platničku ELU2 PCR z tepelného cyklovača.
- $\Box$  2 Odstreďujte platničku ELU2 PCR pri rýchlosti 280 × g 1 minútu.
- $\Box$  3 Vírením premiešavajte SPB 1 minútu, aby sa resuspendovali guľôčky.
- $\Box$  4 Do každej jamky knižnice platničky BIND2 MIDI ihneď pridajte 110 µl SPB.
- □ 5 Preneste 50 µl každej knižnice z platničky ELU2 PCR do príslušnej jamky na platničke BIND2 MIDI.
- □ 6 Prázdnu platničku ELU2 PCR zlikvidujte.
- □ 7 Na platničku BIND2 MIDI umiestnite adhezívne tesniace pokrytie. Riadne utesnite okraje a jamky.
- □ 8 Pretrepávajte pri otáčkach 1800 ot./min 2 minúty.
- □ 9 Inkubujte pri izbovej teplote 5 minúty.
- □ 10 Na 5 minút položte platničku na magnetický stojan.
- □ 11 Pomocou pipety P200 nastavenej na objem 200 µl odstráňte a zlikvidujte *všetok* supernatant z každej jamky knižnice bez narušenia guľôčkovej pelety.

#### Premývanie

- □ 1 Guľôčky premyte nasledujúcim spôsobom.
	- □ a Ponechajte platničku na magnetickom stojane a do každej jamky pridajte 200 µl čerstvo pripraveného 80 % EtOH.
	- □ b Počkajte 30 sekúnd.
	- □ c Odstráňte a zlikvidujte všetok supernatant z každej jamky so vzorkou bez narušenia guľôčkovej pelety.
- □ 2 Guľôčky premyte **druhý** raz.
- □ 3 Z každej jamky odstráňte zvyškový EtOH. Použite pipetu P20 s tenkými špičkami.
- □ 4 Nepoužitý 80 % EtOH zlikvidujte.

#### Elúcia

- □ 1 Vytiahnite platničku BIND2 MIDI z magnetického stojana.
- □ 2 Preklopením alebo vírením premiešajte RSB.
- □ 3 Pridajte 32 µl RSB do každej jamky knižnice.
- $\Box$  4 Na platničku BIND2 MIDI umiestnite adhezívne tesniace pokrytie. Riadne utesnite okraje a jamky.
- □ 5 Pretrepávajte pri otáčkach 1800 ot./min 2 minúty.
- □ 6 Inkubujte pri izbovej teplote 2 minúty.
- □ 7 Na 2 minúty umiestnite na magnetický stojan.
- □ 8 Označte novú platničku PCR PL s 96 jamkami (purifikované knižnice).
- □ 9 Preneste 30 µl každého eluátu z platničky BIND2 MIDI do príslušnej jamky na platničke PL PCR.
- □ 10 Prázdnu platničku BIND2 MIDI zlikvidujte.
- □ 11 Na platničku PL PCR umiestnite adhezívne tesniace pokrytie.
- □ 12 Vráťte SPB na miesto uloženia.

## **BOD BEZPEČNÉHO ZASTAVENIA**

Ak zastavujete, odstreďujte platničku PL PCR s otáčkami 280 x g 1 minútu a skladujte ju v prostredí s teplotou -25 °C až -15 °C max. 30 dní. Vráťte RSB na miesto uloženia.

Dátum a čas skončenia

## Príprava na kroky protokolu

□ 1 Vytiahnite skúmavku s reagenciou z balenia a postupujte podľa pokynov na rozmrazenie.

Tabuľka 22 Súprava TruSight Oncology Comp Enrichment Freeze Box (č. položky 20031121)

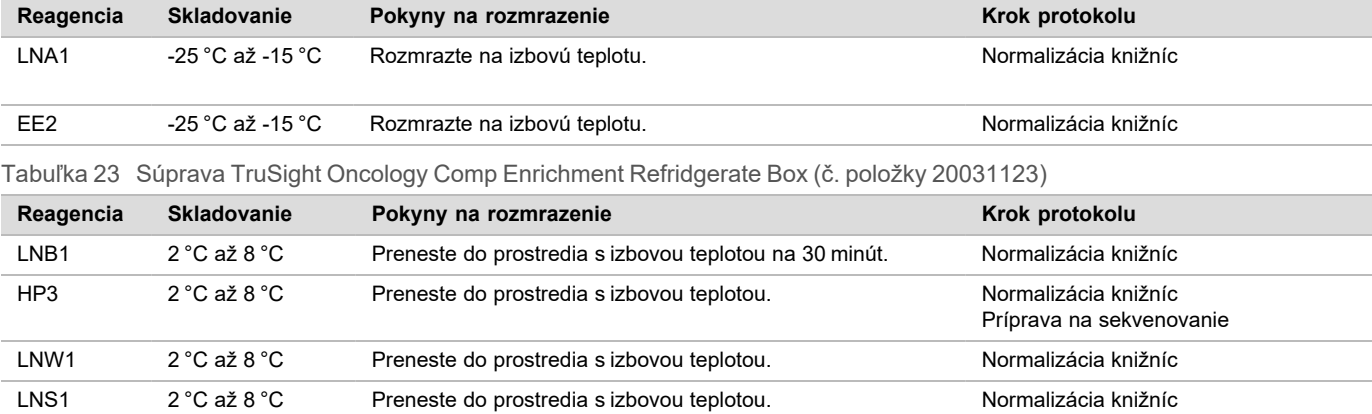

□ 2 Ak v rovnaký deň pokračujete krokom *[Príprava na sekvenovanie](#page-29-0)* na strane 30, postupujte podľa krokov rozmrazenia v časti Príprava na kroky protokolu.

## <span id="page-26-0"></span>Normalizácia knižníc

## Príprava

Dátum a čas začiatku

- □ 1 Pripravte si nasledujúce reagencie.
	- $\blacktriangleright$  LNB1 dbajte na to, aby sa guľôčky 30 minút nachádzali v prostredí s izbovou teplotou.
	- $\blacktriangleright$  LNA1 vírením premiešajte.
	- $\blacktriangleright$  EE2 vírením premiešajte a potom krátko odstreďte.
	- $\blacktriangleright$  HP3 vírením premiešajte a potom krátko odstreďte.
	- $\blacktriangleright$  LNW1 vírením premiešajte. Produkt si pripravte na ďalšie použitie v rámci procedúry.
	- LNS1 vírením premiešajte. Produkt si pripravte na ďalšie použitie v rámci procedúry.
- □ 2 Vírením miešajte LNB1 1 minútu, aby sa resuspendovali guľôčky.
- Preklápaním skúmavky s LNB1 zaistite resuspendovanie guľôčok.
- □ 3 Pomocou pipety P1000 nastavenej na objem 800 µl pipetujte LNB1 10-krát nahor a nadol na zaistenie resuspenzie.
- □ 4 Okamžite si pripravte čerstvú zmes LNA1+LNB1 Master Mix v kónickej skúmavke.

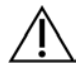

## UPOZORNENIE

Úplne resuspendujte guľôčkovú peletu LNB1 v spodnej časti skúmavky, aby ste zabránili nekonzistentnej hustote klastra.

Tabuľka 24 LNA1+LNB1 Master Mix

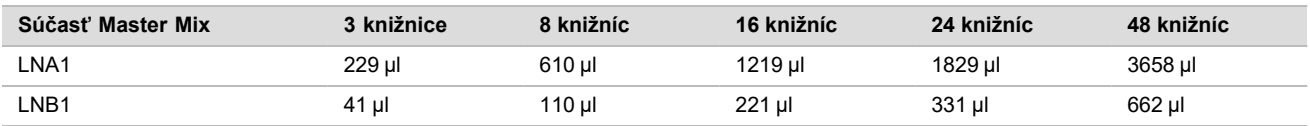

Táto tabuľka obsahuje objemový prebytok. Informácie o výpočtoch nájdete v časti Manipulácia s reagenciami v *príbalovom letáku k súprave TruSight Oncology Comprehensive (EU) (doument č. 200007789)*.

- □ 5 Vírením premiešajte zmes LNA1+LNB1 Master Mix. Odložte ju na použitie v kroku *[Viazanie](#page-27-0)*.
- □ 6 Pripravte si čerstvú zmes EE2+HP3 Elution Mix v skúmavke do mikroodstredivky.

Tabuľka 25 EE2+HP3 Elution Mix na normalizáciu knižníc

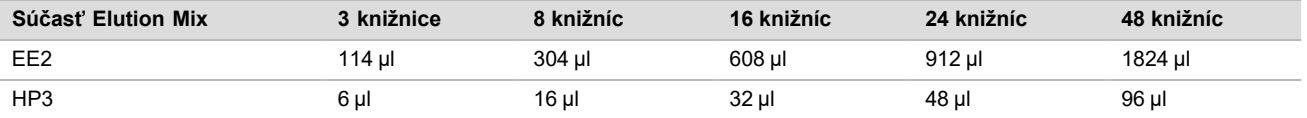

Táto tabuľka obsahuje objemový prebytok. Informácie o výpočtoch nájdete v časti Manipulácia s reagenciami v *príbalovom letáku k súprave TruSight Oncology Comprehensive (EU) (doument č. 200007789)*.

- □ 7 Vírením premiešajte čerstvú zmes na elúciu a potom vykonajte krátke odstredenie. Produkt si odložte na použitie v kroku *[Elúcia](#page-27-1)*.
- □ 8 Ak bola platnička PL PCR uložená na mieste uchovávania, rozmrazte ju na izbovú teplotu, 1 minútu odstreďujte s otáčkami 280 x g a pipetovaním premiešajte obsah.
- □ 9 Označte novú platničku MIDI s 96 jamkami ako BBN (normalizácia založená na použití guľôčok).
- □ 10 Nastavte magnet.

#### <span id="page-27-0"></span>**Postup**

#### Viazanie

- □ 1 Vírením premiešajte zmes LNA1+LNB1 Master Mix.
- □ 2 Okamžite pridajte 45 µl zmesi LNA1+LNB1 Master Mix do každej jamky knižnice na platničke BBN MIDI.
- □ 3 Zvyšnú zmes LNA1+LNB1 Master Mix zlikvidujte.
- □ 4 Preneste 20 µl každej knižnice z platničky PL PCR do príslušnej jamky na platničke BBN MIDI.
- $\Box$  5 Na platničku BBN MIDI umiestnite adhezívne tesniace pokrytie. Riadne utesnite okraje a jamky.
- □ 6 Pretrepávajte pri otáčkach 1800 ot./min 30 minút.
- □ 7 Na platničku PL PCR umiestnite adhezívne tesniace pokrytie a vráťte platničku na miesto uloženia.
- □ 8 Na 2 minúty položte platničku na magnetický stojan.
- □ 9 Ponechajte platničku na magnetickom stojane a pomocou pipety P200 odstráňte a zlikvidujte všetok supernatant z každej jamky bez narušenia guľôčkovej pelety.

#### Premývanie

- □ 1 Guľôčky premyte nasledujúcim spôsobom.
	- □ a Vytiahnite platničku BBN MIDI z magnetického stojana.
	- □ b Pridajte 45 µl LNW1 do každej jamky knižnice.
	- □ c Na platničku BBN MIDI umiestnite adhezívne tesniace pokrytie.
	- □ d Riadne utesnite okraje a jamky.
	- □ e Pretrepávajte pri otáčkach 1800 ot./min 5 minúty.
	- □ f Na 2 minúty umiestnite na magnetický stojan.
	- □ g Odstráňte a zlikvidujte všetok supernatant z každej jamky so vzorkou bez narušenia guľôčkovej pelety.
- □ 2 Guľôčky premyte **druhý** raz.
- □ 3 Z každej jamky odstráňte zvyškový supernatant. Použite pipetu P20 s tenkými špičkami.

#### <span id="page-27-1"></span>Elúcia

- □ 1 Vytiahnite platničku BBN MIDI z magnetického stojana.
- □ 2 Vírením premiešajte čerstvú zmes EE2+HP3 Elution Mix a potom vykonajte krátke odstredenie.
- □ 3 Pridajte 32 µl roztoku EE2+HP3 do každej jamky knižnice na platničke BBN MIDI.
- □ 4 Zvyšnú elučnú zmes zlikvidujte.
- $\Box$  5 Na platničku BBN MIDI umiestnite adhezívne tesniace pokrytie. Riadne utesnite okraje a jamky.
- □ 6 Pretrepávajte pri otáčkach 1800 ot./min 2 minút.
- □ 7 Na 2 minúty umiestnite na magnetický stojan.
- □ 8 Označte novú platničku PCR s 96 jamkami ako NL (Normalized Libraries, normalizované knižnice).
- □ 9 Opatrne preneste 30 µl eluátu z každej jamky platničky BBN MIDI do príslušnej jamky na platničke NL PCR.

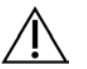

## UPOZORNENIE

Ak aspirujete guľôčky do pipetových špičiek, guľôčky nadávkujte späť na platničku v magnetickom stojane a počkajte, kým nebude kvapalina priehľadná (približne 2 minúty) pred tým, než vykonáte ďalší krok postupu.

- □ 10 Prázdnu platničku BBN MIDI zlikvidujte.
- □ 11 Vírením premiešajte produkt LNS1.
- □ 12 Pridajte 30 µl LNS1 do každej jamky knižnice na novej platničke NL PCR.
- □ 13 Pipetovaním premiešajte (5-krát).
- 14 Na platničku NL PCR umiestnite adhezívne tesniace pokrytie. Riadne utesnite okraje a jamky.
- □ 15 Produkty LNB1, LNA1, EE2, LNW1 a LNS1 vráťte na miesto uloženia.

## **BOD BEZPEČNÉHO ZASTAVENIA**

Ak zastavujete, odstreďujte platničku NL PCR s otáčkami 280 x g 1 minútu a skladujte ju v prostredí s teplotou -25 °C až -15 °C max. 30 dní.

Dátum a čas skončenia

## Príprava na kroky protokolu

Začnite s prípravou spotrebných materiálov na sekvenovanie zo súpravy NextSeq 550Dx High Output Reagent Kit v2.5 (300 cyklov) (č. položky 20028871) najmenej jednu hodinu pred použitím.

- $\Box$  1 Vytiahnite pufer na dilúcie knižnice (HT1) z miesta uskladnenia (-25 °C až -15 °C), rozmrazte ho na izbovú teplotu a uložte na ľad.
- □ 2 Pokiaľ ide o ďalší spotrebný materiál v súprave, postupujte podľa pokynov na prípravu v *referenčnej príručke k prístroju NextSeq 550Dx (dokument č. 1000000009513)*.
	- ► Kazeta s reagenciami NextSeq 550Dx High Output Reagent Cartridge v2 (300 cyklov)
	- ▶ Kazeta s pufrom NextSeq 550Dx Buffer Cartridge v2 (300 cyklov)
	- Kazeta s prietokovými článkami NextSeq 550Dx High Output Flow Cell Cartridge v2.5 (300 cyklov)
- □ 3 Vytiahnite skúmavku s reagenciou z balenia a postupujte podľa pokynov na rozmrazenie.

Tabuľka 26 Súprava TruSight Oncology Comp Enrichment Freeze Box (č. položky 20031121)

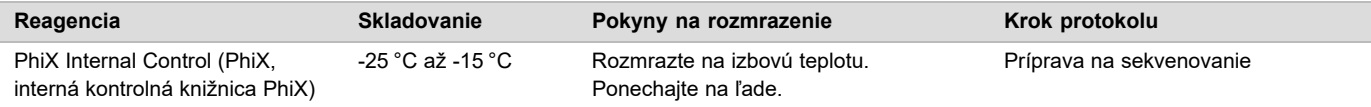

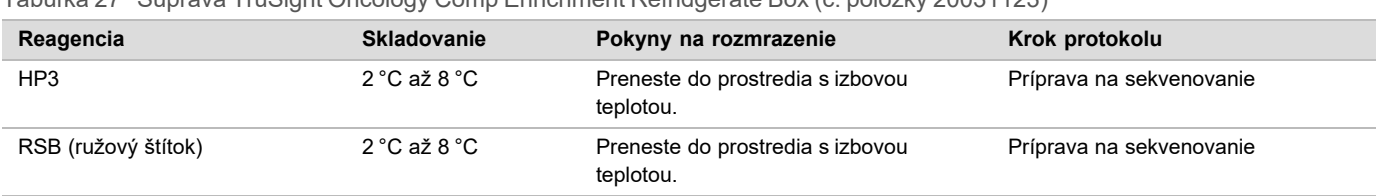

Tabuľka 27 Súprava TruSight Oncology Comp Enrichment Refridgerate Box (č. položky 20031123)

## <span id="page-29-0"></span>Príprava na sekvenovanie

## Príprava

Dátum a čas začiatku

- □ 1 Prečítajte si pokyny týkajúce sa počtu knižníc a výberu indexov v *príbalovom letáku k analýze TruSight Oncology Comprehensive (EU) (dokument č. 200007789)*.
- □ 2 Označte skúmavku do mikroodstredivky ako dHP3 (zriedená HP3).
- □ 3 Označte skúmavku do mikroodstredivky ako dPhiX (zriedená PhiX).
- □ 4 Zahrejte ohrievací blok na 96 °C pre skúmavky do mikroodstredivky.
- □ 5 Pripravte si vedro s ľadom.

## Dilúcia a denaturácia kontrolnej knižnice PhiX

- □ 1 Vírením premiešajte HP3 a výsledný produkt krátko odstreďte.
- □ 2 Do skúmavky do mikroodstredivky dHP3 skombinujte nasledujúce objemy.
	- $\blacktriangleright$  10 µl HP3
	- 190 µl vody bez obsahu RNázy/DNázy-
- $\Box$  3 Vírením premiešajte dHP3 a výsledný produkt krátko odstreďte.
- □ 4 Preklopte ju alebo vírením premiešajte RSB.
- $\Box$  5 Vírením premiešajte kontrolnú knižnicu PhiX a potom tento produkt krátko odstreďte.
- $\Box$  6 Do skúmavky do mikroodstredivky dPhiX skombinujte nasledujúce objemy.
	- $\blacktriangleright$  8 µl RSB
	- ► 2 µl kontrolnej knižnice PhiX
- □ 7 Pridajte 10 µl dHP3 do skúmavky dPhiX.
- □ 8 Skúmavku dHP3 zlikvidujte.
- $\Box$  9 Vírením premiešajte obsah skúmavky dPhiX a potom tento produkt krátko odstreďte.
- □ 10 Inkubujte dPhiX pri izbovej teplote 5 minút, aby došlo k denaturácii.
- □ 11 Vírením premiešajte produkt HT1.
- □ 12 Ihneď pridajte 980 µl vopred schladeného produktu HT1 do dPhiX.
- □ 13 Vírením premiešajte a potom krátko odstreďte.
- $\Box$  14 Uložte dPhiX na ľad až do momentu použitia na prípravu druhého roztoku. Záverečná koncentrácia je 20 pM dPhiX.
- □ 15 Vráťte produkty PhiX, HP3 a RSB na miesto uloženia.

## Združovanie (pool) a denaturácia knižníc

- □ 1 Ak bola platnička NL PCR uložená na mieste uchovávania, rozmrazte ju na izbovú teplotu a 1 minútu odstreďujte s otáčkami 280 x g.
- □ 2 Pomocou multikanálovej pipety nastavenej na 30 µl opatrne premiešajte knižnice na platničke NL PCR (5-krát). Na každú knižnicu použite nové špičky.

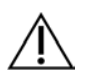

## UPOZORNENIE

Na dosiahnutie požadovanej účinnosti sa knižnice musia riadne premiešať.

□ 3 Vyberte niektorú z nasledujúcich možností na združovanie (pool), denaturáciu a dilúciu knižníc.

- <sup>u</sup> **Možnosť č. 1:** Súbežné sekvenovanie knižníc odvodených zo vzoriek RNA a DNA. Prečítajte si časť *[Možnosť č.](#page-30-0) [1: Knižnice DNA a RNA dovedna](#page-30-0)* na strane 31.
- <sup>u</sup> **Možnosť č. 2:** Sekvenovanie knižníc odvodených iba zo vzoriek DNA. Prečítajte si časť *[Možnosť č. 2: Iba](#page-30-1) [knižnice DNA](#page-30-1)* na strane 31.
- <sup>u</sup> **Možnosť č. 3:** Sekvenovanie knižníc odvodených iba zo vzoriek RNA. Prečítajte si časť *[Možnosť č. 3: Iba](#page-31-0) [knižnice RNA](#page-31-0)* na strane 32.

## <span id="page-30-0"></span>Možnosť č. 1: Knižnice DNA a RNA dovedna

- □ 1 Označte skúmavku do mikroodstredivky ako PRL (združené knižnice RNA).
- □ 2 Označte skúmavku do mikroodstredivky ako PDL (združené knižnice DNA).
- □ 3 Preneste 10 µl každej normalizovanej knižnice RNA (cDNA) z platničky NL do skúmavky PRL. Nezdružujte dve knižnice s rovnakým indexovacím primérom.
- $\Box$  4 Preneste 10 µl každej normalizovanej knižnice DNA z platničky NL do skúmavky PDL. Nezdružujte dve knižnice s rovnakým indexovacím primérom.
- $\Box$  5 Na platničku NL PCR umiestnite adhezívne tesniace pokrytie. Riadne utesnite okraje a jamky.
- □ 6 Vírením premiešajte obsah skúmaviek PRL a PDL.
- □ 7 Krátko odstreďte obsah skúmaviek PRL a PDL.
- $\Box$  8 Inkubujte skúmavky PRL a PDL v ohrievacom bloku pri teplote 96 °C 2 minúty.
- □ 9 Uložte PRL a PDL na 5 minút na ľad.
- □ 10 Vírením premiešajte skúmavky PRL a PDL a potom krátko odstreďte.
- □ 11 Vráťte skúmavky PRL a PDL na ľad.

#### Príprava prvého roztoku

- □ 1 Označte 1,7 ml skúmavku do mikroodstredivky ako DIL1 (dilúcia 1).
- □ 2 Preneste 20 μl PDL do prázdnej skúmavky DIL1.
- □ 3 Pridajte 5 μl PRL do DIL1.
- □ 4 Skúmavky PDL a PRL zlikvidujte.
- $\Box$  5 Pridajte 475 μl vopred schladeného produktu HT1 do skúmavky DIL1 (roztok v pomere 1 : 20).
- □ 6 Vírením premiešajte skúmavku DIL1 a potom krátko odstreďte.

## Príprava druhého roztoku

- □ 1 Označte 2,0 ml skúmavku do mikroodstredivky ako DIL2 (dilúcia 2).
- □ 2 Preneste 40 μl DIL1 do prázdnej skúmavky DIL2.
- □ 3 Skúmavku DIL1 zlikvidujte.
- □ 4 Pridajte 1660 μl vopred schladeného produktu HT1 do skúmavky DIL2 (roztok v pomere 1 : 850).
- $\Box$  5 Vírením premiešajte 20 pM dPhiX a potom tento produkt krátko odstreďte.
- □ 6 Pridajte 2,5 µl pripraveného produktu 20 pM dPhiX do skúmavky DIL2.
- □ 7 Vírením premiešajte a potom krátko odstreďte.
- □ 8 Vložte 1300 µl DIL2 do rozmrazenej kazety NextSeq 550Dx High Output Reagent Cartridge v2 (300 cyklov) Viac informácií nájdete v *referenčnej príručke k prístroju NextSeq 550Dx (dokument č. 1000000009513)*.
- □ 9 Skúmavku DIL2 zlikviduite.
- $\Box$  10 Odstreďujte platničku NL PCR s otáčkami 280 x g 1 minútu a uskladnite pri teplote -25 °C až -15 °C max. 30 dní.
- □ 11 Pokračujte sekvenovaním. Viac informácií nájdete v *referenčnej príručke k prístroju NextSeq 550Dx (dokument č. 1000000009513)*.

## <span id="page-30-1"></span>Možnosť č. 2: Iba knižnice DNA

- □ 1 Označte skúmavku do mikroodstredivky ako PDL (združené knižnice DNA).
- □ 2 Preneste 10 µl každej normalizovanej knižnice DNA z platničky NL do skúmavky PDL. Nezdružujte dve knižnice s rovnakým indexovacím primérom.
- □ 3 Na platničku NL PCR umiestnite adhezívne tesniace pokrytie. Riadne utesnite okraje a jamky.
- □ 4 Obsah skúmavky PDL vírením premiešajte.
- □ 5 Skúmavku PDL krátko odstreďte.
- $\Box$  6 Inkubujte skúmavku PDL v ohrievacom bloku pri teplote 96 °C 2 minúty.
- □ 7 Uložte PDL na 5 minút na ľad.
- □ 8 Vírením premiešajte skúmavku PDL a potom krátko odstreďte.
- □ 9 Vráťte skúmavku PDL na ľad.

#### Príprava prvého roztoku

- □ 1 Označte 1,7 ml skúmavku do mikroodstredivky ako DIL1 (dilúcia 1).
- □ 2 Preneste 10 μl PDL do prázdnej skúmavky DIL1.
- □ 3 Skúmavku PDL zlikvidujte.
- $\Box$  4 Pridajte 190 μl vopred schladeného produktu HT1 do skúmavky DIL1 (roztok v pomere 1 : 20).
- $\Box$  5 Vírením premiešajte DIL1 a výsledný produkt krátko odstreďte.

#### Príprava druhého roztoku

- □ 1 Označte 2,0 ml skúmavku do mikroodstredivky ako DIL2 (dilúcia 2).
- □ 2 Preneste 40 μl DIL1 do prázdnej skúmavky DIL2.
- □ 3 Skúmavku DIL1 zlikvidujte.
- $\Box$  4 Pridajte 1660 μl vopred schladeného produktu HT1 do skúmavky DIL2 (roztok v pomere 1 : 850).
- $\Box$  5 Vírením premiešajte 20 pM dPhiX a potom tento produkt krátko odstreďte.
- $\Box$  6 Pridajte 2,5 µl pripraveného produktu 20 pM dPhiX do skúmavky DIL2.
- □ 7 Vírením premiešajte a potom krátko odstreďte.
- □ 8 Vložte 1300 µl DIL2 do rozmrazenej kazety NextSeq 550Dx High Output Reagent Cartridge v2 (300 cyklov) Viac informácií nájdete v *referenčnej príručke k prístroju NextSeq 550Dx (dokument č. 1000000009513)*.
- □ 9 Skúmavku DIL2 zlikvidujte.
- □ 10 Odstreďujte platničku NL PCR s otáčkami 280 x g 1 minútu a uskladnite pri teplote -25 °C až -15 °C max. 30 dní.
- □ 11 Pokračujte sekvenovaním. Viac informácií nájdete v *referenčnej príručke k prístroju NextSeq 550Dx (dokument č. 1000000009513)*.

## <span id="page-31-0"></span>Možnosť č. 3: Iba knižnice RNA

- □ 1 Označte skúmavku do mikroodstredivky ako PRL (združené knižnice RNA).
- □ 2 Preneste 10 µl každej normalizovanej knižnice RNA (cDNA) z platničky NL do skúmavky PRL. Nezdružujte dve knižnice s rovnakým indexovacím primérom.
- □ 3 Na platničku NL PCR umiestnite adhezívne tesniace pokrytie. Riadne utesnite okraje a jamky.
- □ 4 Obsah skúmavky PRL premiešajte vírením.
- □ 5 Skúmavku PRL krátko odstreďte.
- □ 6 Inkubujte skúmavku PRL v ohrievacom bloku pri teplote 96 °C 2 minúty.
- $\Box$  7 Uložte PRL na 5 minút na ľad.
- □ 8 Vírením premiešajte skúmavku PRL a potom krátko odstreďte.
- □ 9 Vráťte skúmavku PRL na ľad.

## Príprava prvého roztoku

- □ 1 Označte 1,7 ml skúmavku do mikroodstredivky ako DIL1 (dilúcia 1).
- □ 2 Preneste 10 μl PRL do prázdnej skúmavky DIL1.
- □ 3 Skúmavku PRL zlikvidujte.
- $\Box$  4 Pridajte 190 μl vopred schladeného produktu HT1 do skúmavky DIL1 (roztok v pomere 1 : 20).
- □ 5 Vírením premiešajte DIL1 a výsledný produkt krátko odstreďte.

Príprava druhého roztoku

- □ 1 Označte 2,0 ml skúmavku do mikroodstredivky ako DIL2 (dilúcia 2).
- □ 2 Preneste 40 μl DIL1 do prázdnej skúmavky DIL2.
- □ 3 Skúmavku DIL1 zlikvidujte.
- □ 4 Pridajte 1646 μl vopred schladeného produktu HT1 do skúmavky DIL2 (roztok v pomere 1 : 843).
- □ 5 Vírením premiešajte 20 pM dPhiX a potom tento produkt krátko odstreďte.
- □ 6 Pridajte 16,7 µl pripraveného produktu 20 pM dPhiX do skúmavky DIL2.
- □ 7 Vírením premiešajte a potom krátko odstreďte.
- □ 8 Vložte 1300 µl DIL2 do rozmrazenej kazety NextSeq 550Dx High Output Reagent Cartridge v2 (300 cyklov) Viac informácií nájdete v *referenčnej príručke k prístroju NextSeq 550Dx (dokument č. 1000000009513)*.
- □ 9 Skúmavku DIL2 zlikvidujte.
- □ 10 Odstreďujte platničku NL PCR s otáčkami 280 x g 1 minútu a uskladnite pri teplote -25 °C až -15 °C max. 30 dní.
- □ 11 Pokračujte sekvenovaním.

Viac informácií nájdete v *referenčnej príručke k prístroju NextSeq 550Dx (dokument č. 1000000009513)*.

# Patenty a ochranné známky

Tento dokument a jeho obsah sú vlastníctvom spoločnosti Illumina, Inc. a jej pridružených spoločností (ďalej len "Illumina") a sú určené výlučne na zmluvné použitie u zákazníka v súvislosti s používaním výrobku (výrobkov) opísaného (opísaných) v tomto dokumente a na žiadny iný účel. Tento dokument a jeho obsah sa nesmú používať ani šíriť na žiadny iný účel a/alebo inak poskytovať, zverejňovať alebo reprodukovať akýmkoľvek spôsobom bez predchádzajúceho písomného súhlasu spoločnosti Illumina. Spoločnosť Illumina týmto dokumentom neposkytuje žiadnu licenciu na základe patentu, ochrannej známky, autorských práv alebo práv podľa zvykového práva, či podobných práv tretích strán.

Pokyny v tomto dokumente musia byť prísne a výslovne dodržiavané kvalifikovaným a riadne vyškoleným personálom, aby sa zabezpečilo správne a bezpečné používanie tu popísaného výrobku (výrobkov). Pred použitím takéhoto výrobku (výrobkov) je nutné prečítať si celý obsah tohto dokumentu s porozumením.

NEPREČÍTANIE VŠETKÝCH POKYNOV TU OBSIAHNUTÝCH A ICH VÝSLOVNÉ NEDODRŽANIE MÔŽE MAŤ ZA NÁSLEDOK POŠKODENIE VÝROBKU (VÝROBKOV), ZRANENIE OSOBY VRÁTANE POUŽÍVATEĽOV ALEBO INÝCH OSÔB, POŠKODENIE ĎALŠIEHO MAJETKU A ZRUŠENIE PLATNOSTI ZÁRUKY VZŤAHUJÚCEJ SA NA VÝROBOK (VÝROBKY).

SPOLOČNOSŤ ILLUMINA NEPREBERÁ ŽIADNU ZODPOVEDNOSŤ VYPLÝVAJÚCU Z NEBEZPEČNÉHO POUŽITIA TU UVÁDZANÝCH PRODUKTOV (VRÁTANE SÚČASTÍ ALEBO SOFTVÉRU).

© 2022 Illumina, Inc. Všetky práva vyhradené.

Všetky ochranné známky sú vlastníctvom spoločnosti Illumina, Inc. alebo príslušných vlastníkov. Informácie o konkrétnych ochranných známkach nájdete na stránke [www.illumina.com/company/legal.html](http://www.illumina.com/company/legal.html).

# Kontaktné informácie

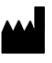

Illumina 5200 Illumina Way San Diego, California 92122 USA +1 800 809 ILMN (4566) +1 858 202 4566 (okrem Severnej Ameriky) techsupport@illumina.com www.illumina.com **Illumina Community** Community Community Community Community Community Community Community Community Community Community Community Community Community Community Community Community Community Community Comm

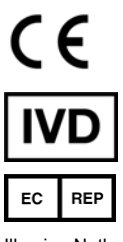

Steenoven 19 5626 DK Eindhoven Holandsko

# Označenie produktu

Úplné informácie o symboloch, ktoré sa môžu nachádzať na obale a označení produktu, nájdete vo vysvetlivkách symbolov pre vašu súpravu na stránke [support.illumina.com.](https://support.illumina.com/)